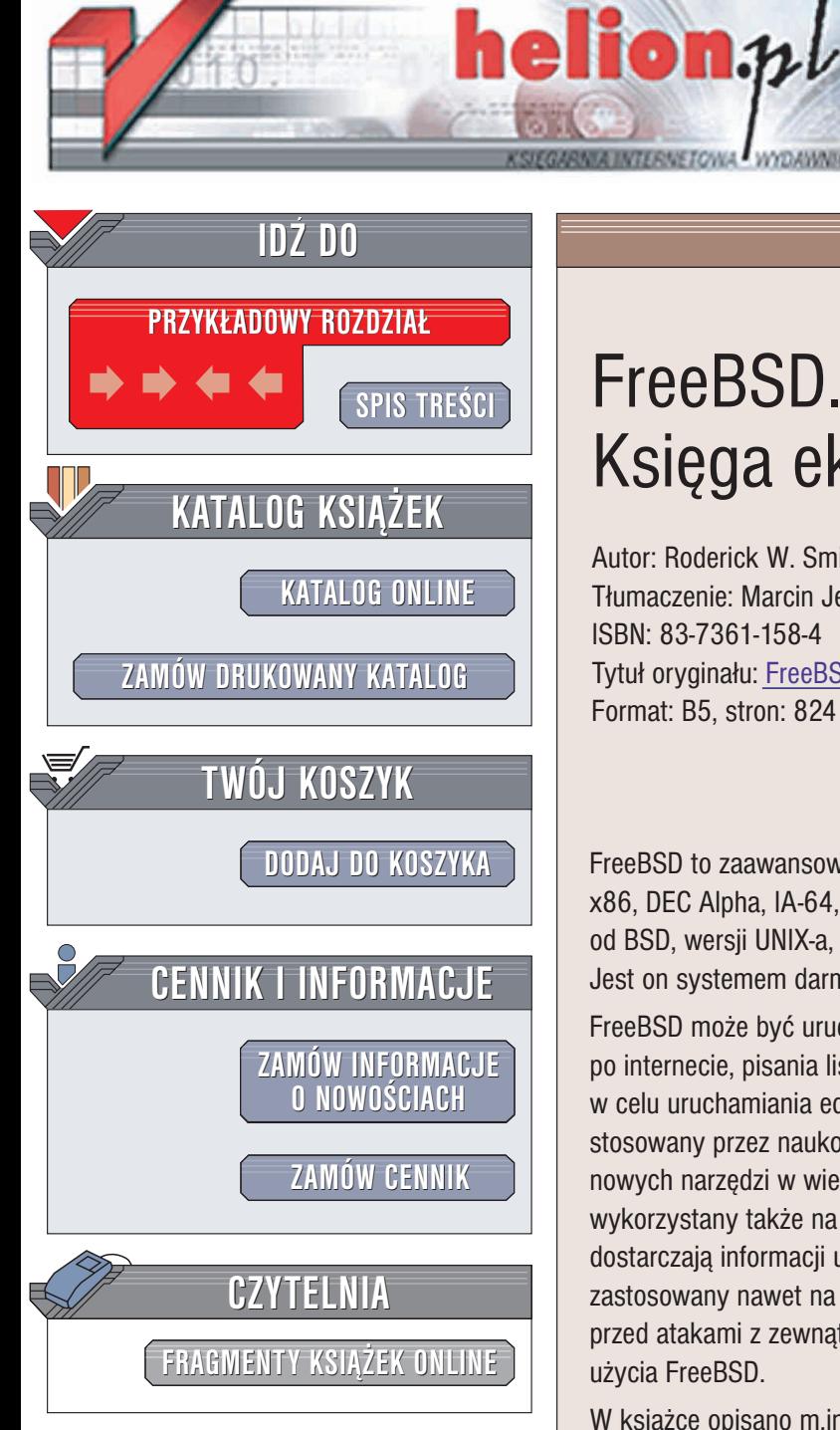

Wydawnictwo Helion ul. Chopina 6 44-100 Gliwice tel. (32)230-98-63 e-mail: [helion@helion.pl](mailto:helion@helion.pl)

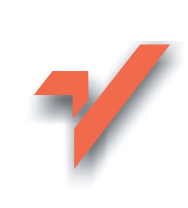

# FreeBSD. Ksiêga eksperta

Autor: Roderick W. Smith Tłumaczenie: Marcin Jedrysiak ISBN: 83-7361-158-4 Tytuł oryginału: FreeBSD: The Complete Reference Format: B5, stron: 824

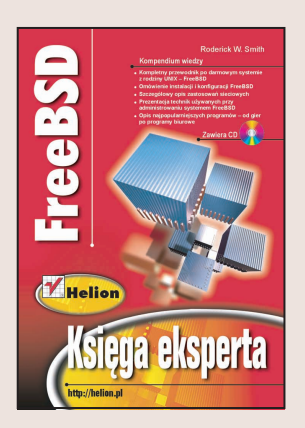

FreeBSD to zaawansowany system operacyjny dla komputerów opartych o architekturê x86, DEC Alpha, IA-64, PC-98 i UltraSPARC. Ma długa historię, wywodzi się bowiem od BSD, wersji UNIX-a, stworzonej na Uniwersytecie Kalifornijskim w Berkeley. Jest on systemem darmowym, opartym na bardzo liberalnej licencji.

FreeBSD może być uruchomiony na komputerze domowym i służyć do surfowania po internecie, pisania listów i grania. Użytkownik może także zainstalować FreeBSD w celu uruchamiania edytorów tekstu i arkuszy kalkulacyjnych. FreeBSD jest często stosowany przez naukowców i inżynierów do analizy złożonych danych oraz tworzenia nowych narzędzi w wielu językach programowania. Oczywiście system może być wykorzystany także na serwerach sieciowych, które poprzez Apache, Sambę i Sendmail dostarczają informacji użytkownikom w sieci lokalnej i internecie. FreeBSD może być zastosowany nawet na komputerze służacym jako router i firewall, chroniacy sieć przed atakami z zewnątrz. Ta książka omawia wszystkie te potencjalne sposoby użycia FreeBSD.

W książce opisano m.in. zagadnienia:

- Instalacja systemu FreeBSD
- Współpraca FreeBSD z innymi systemami operacyjnymi
- Podstawowe narzędzia dostarczane w FreeBSD
- Zarzadzanie partycjami i plikami
- Zarzadzanie kontami użytkowników
- Instalowanie oprogramowania i konfiguracja jądra systemu
- System X Window
- Konfiguracja sieci
- Zapora sieciowa w FreeBSD
- Serwery: FTP, NFS, Samba, SMTP, POP3/IMAP, HTTP
- Zdalny dostęp: Telnet, SSH, X, VNC
- Omówienie najpopularniejszych programów
- Multimedia i gry
- Kompilowanie oprogramowania
- Zabezpieczanie systemu

Jeżeli potrzebujesz wydajnego i bardzo bezpiecznego systemu operacyjnego, warto zastanowić się nad FreeBSD. Ta książka nauczy Cię wszystkiego, co potrzebne, by używać i administrować tym systemem.

# <span id="page-1-0"></span>Spis treści

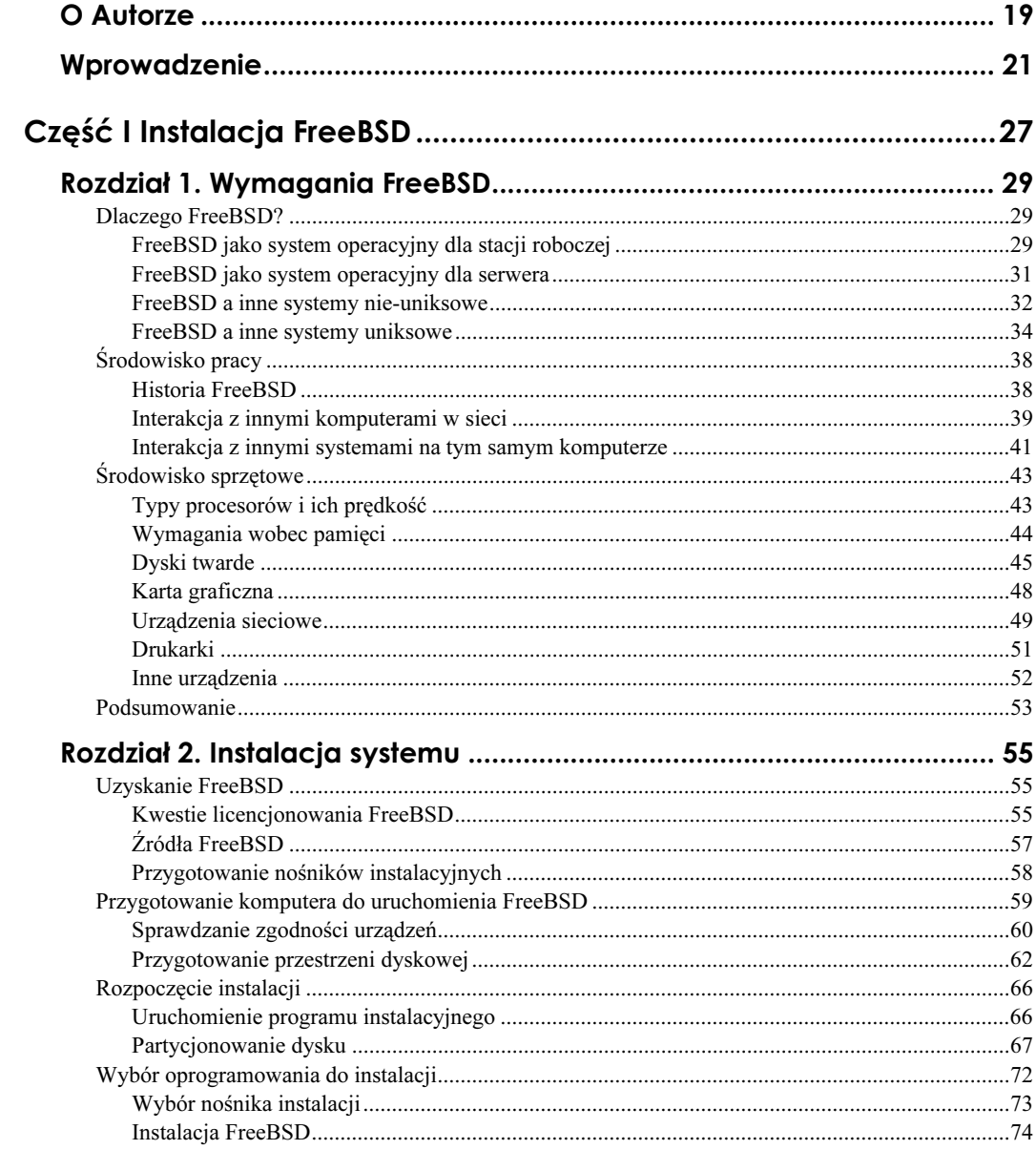

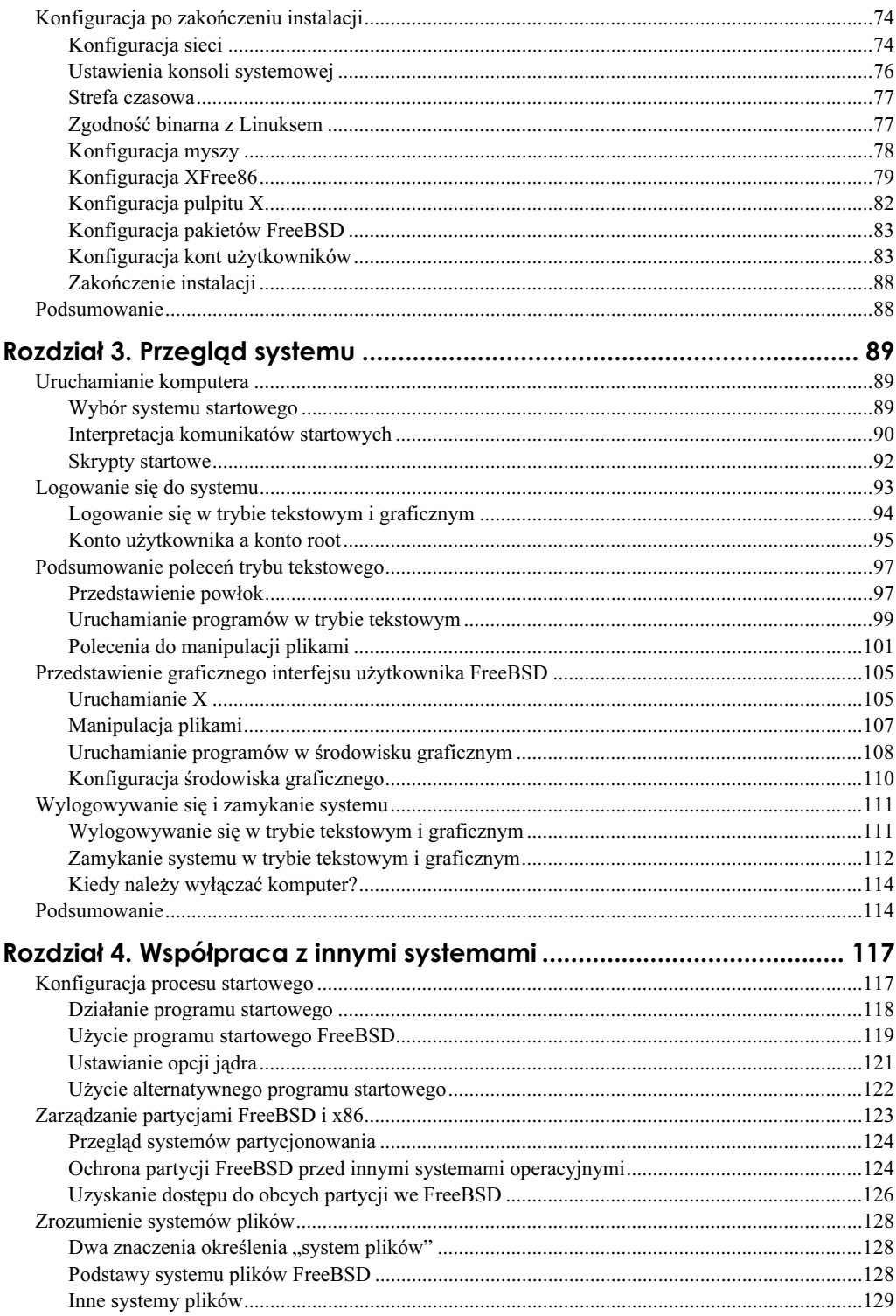

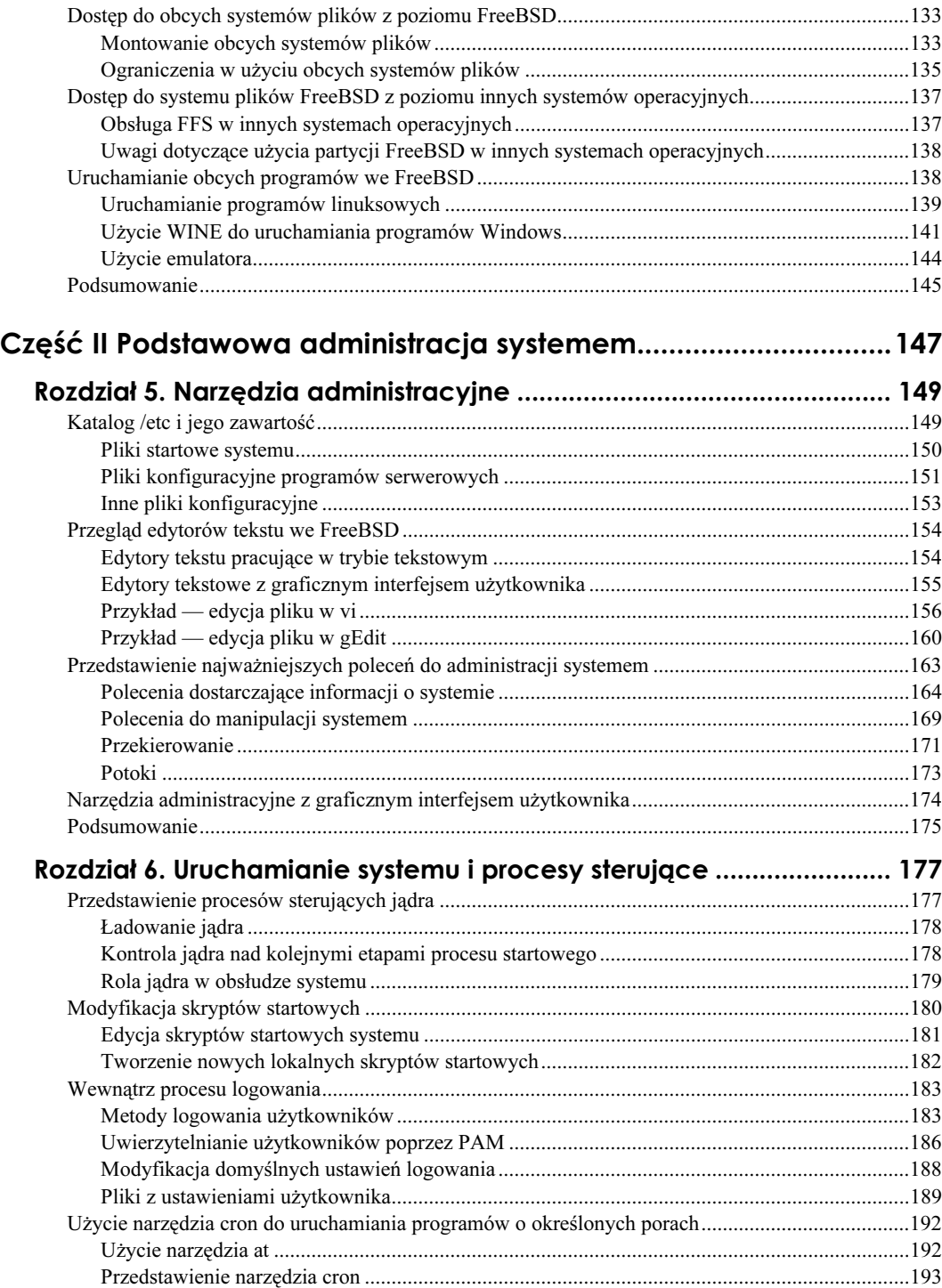

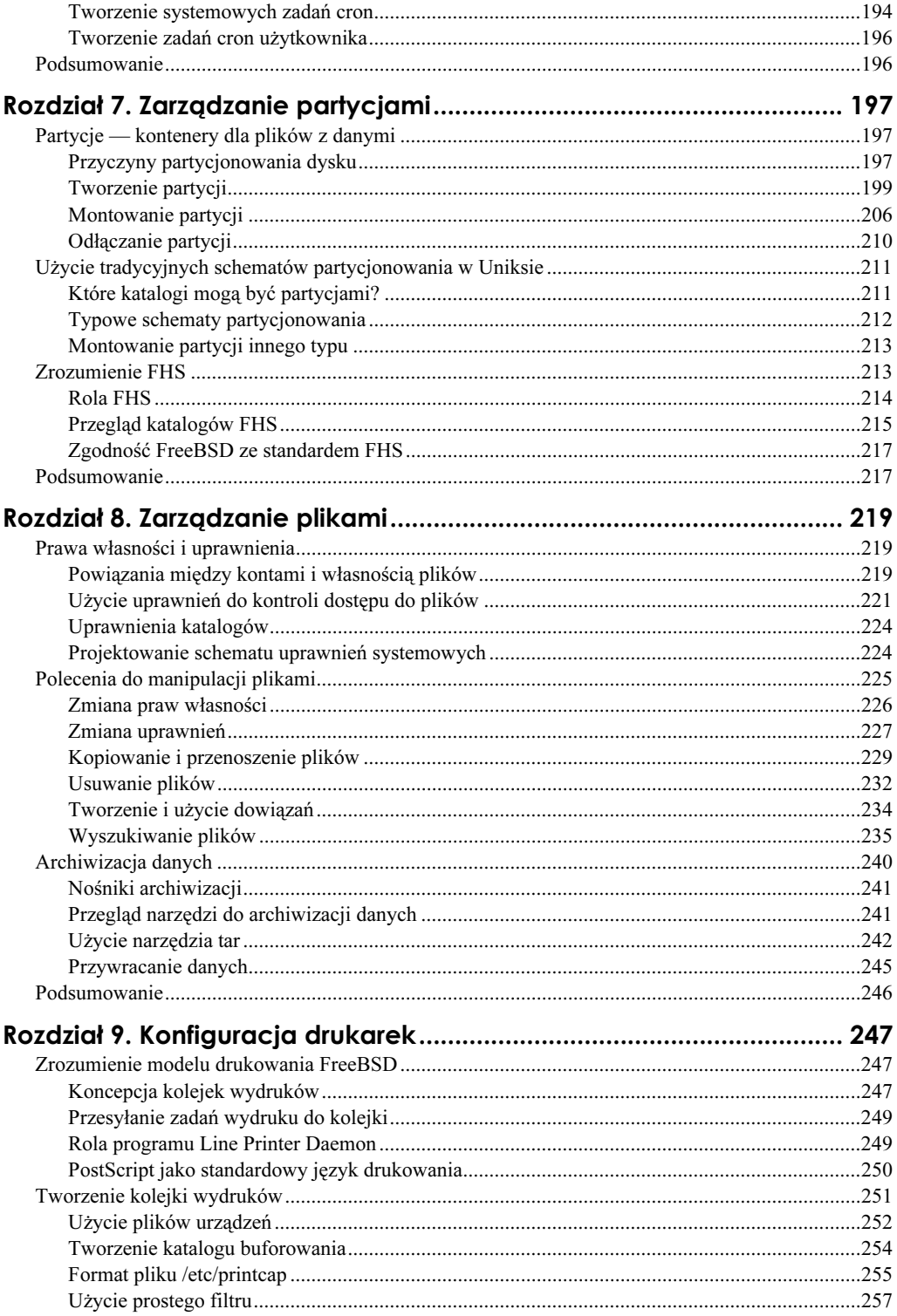

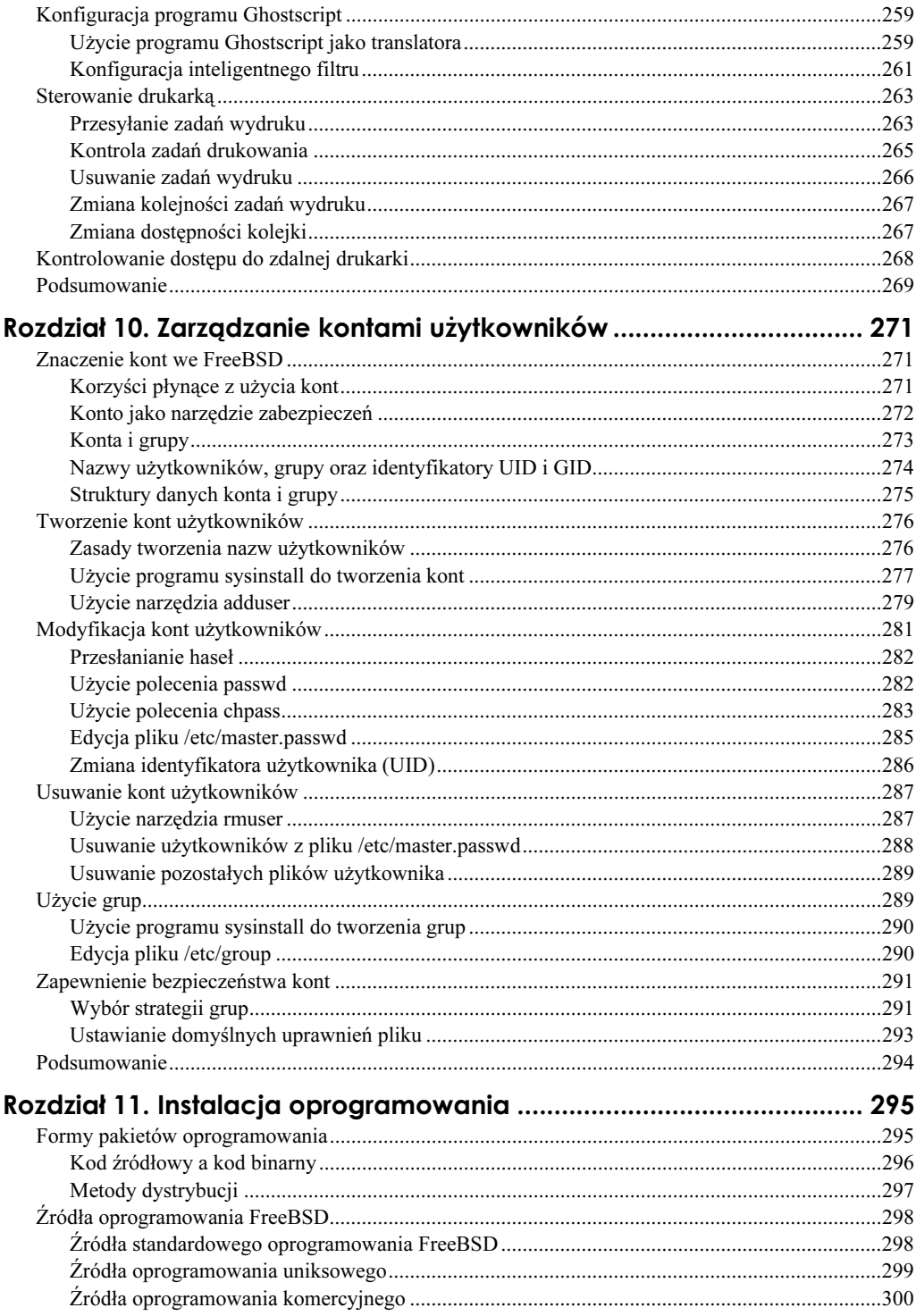

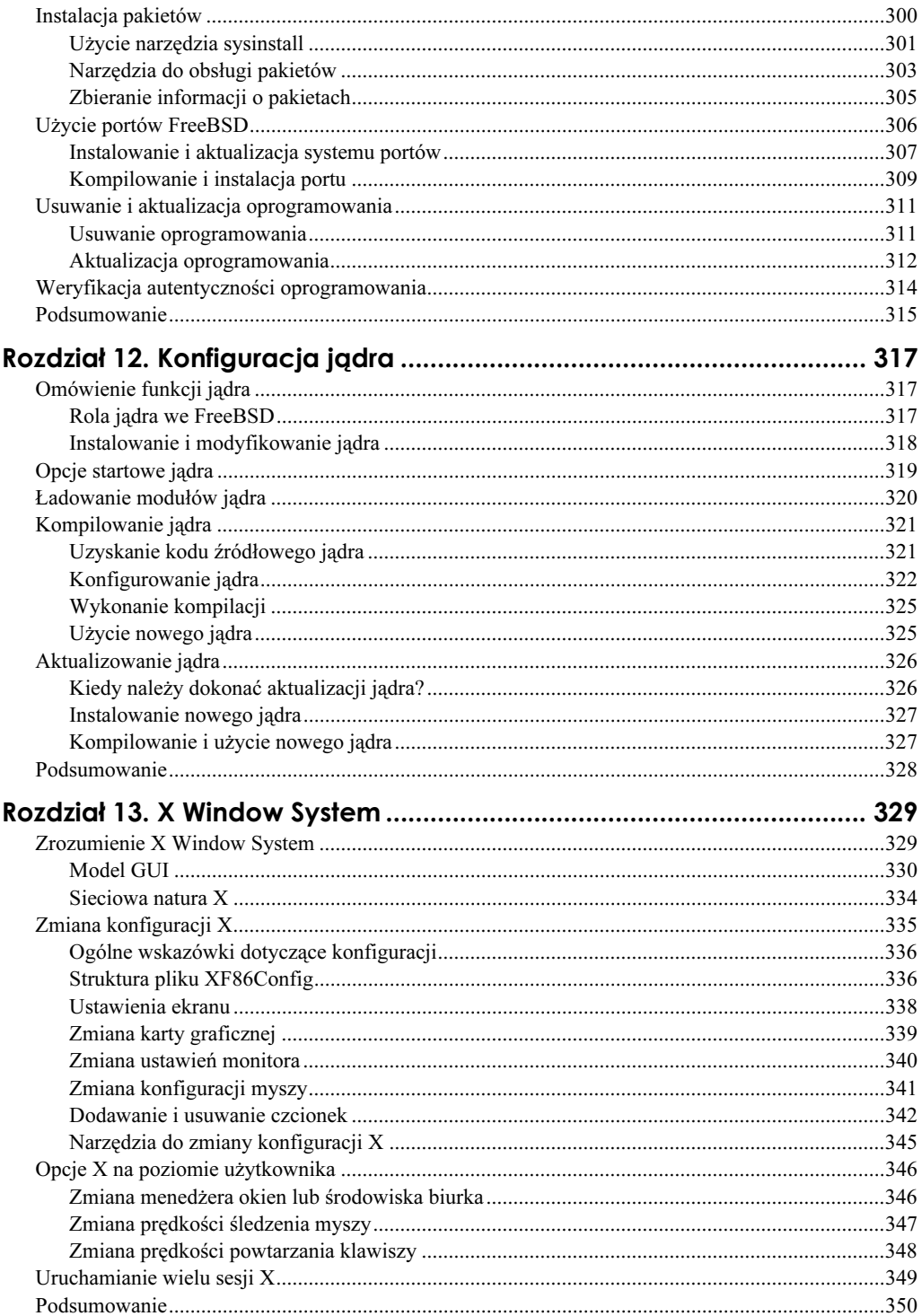

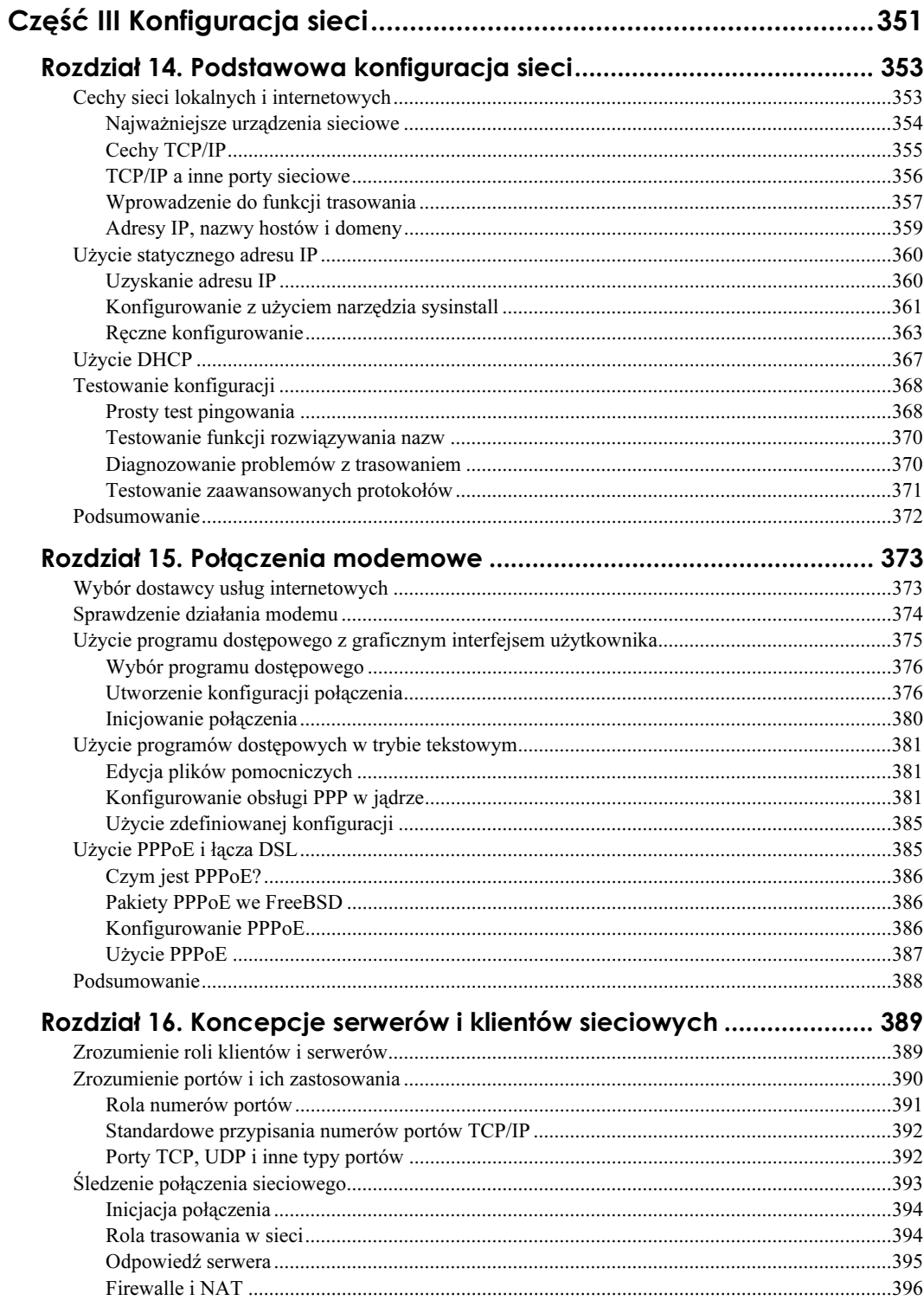

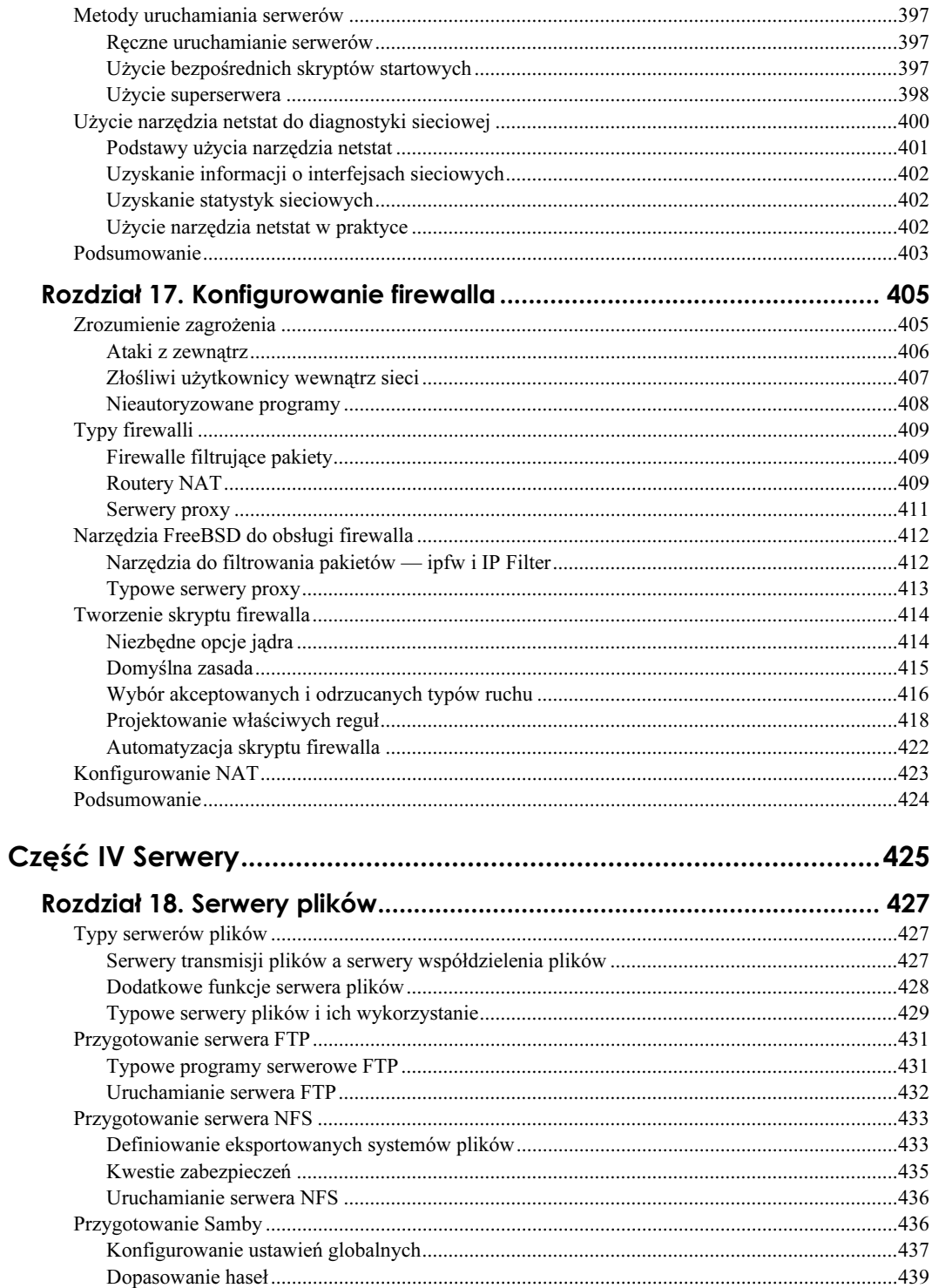

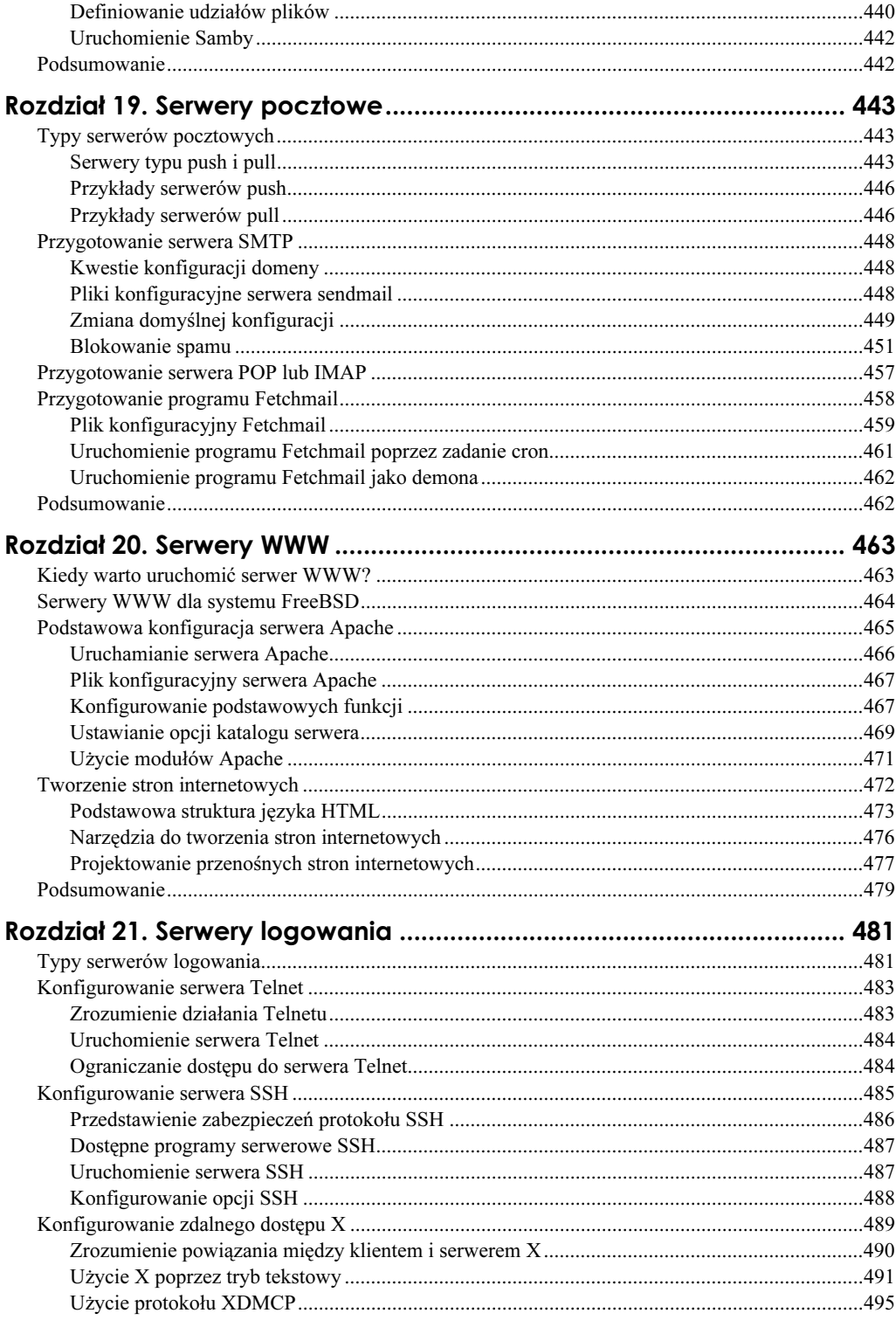

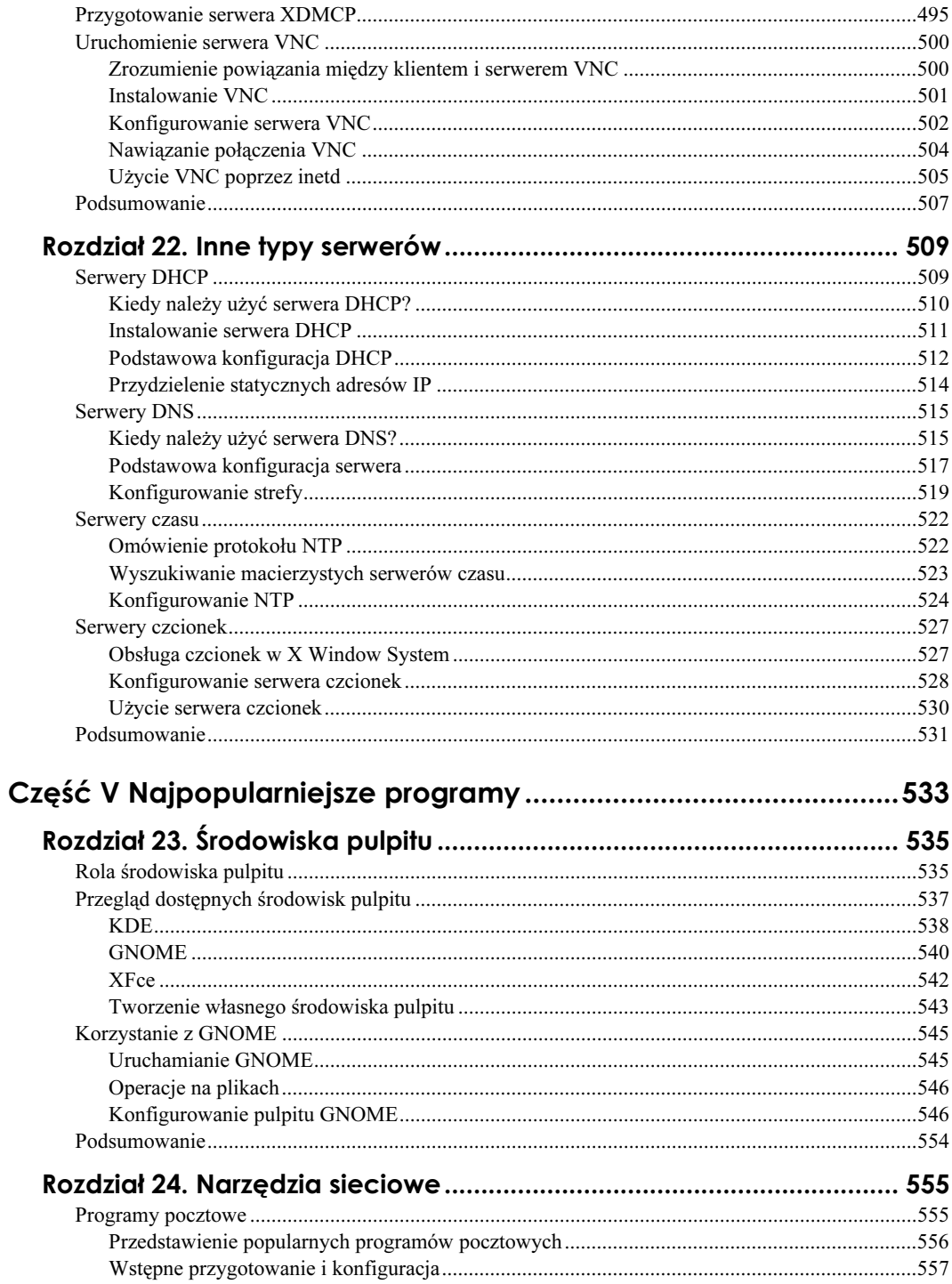

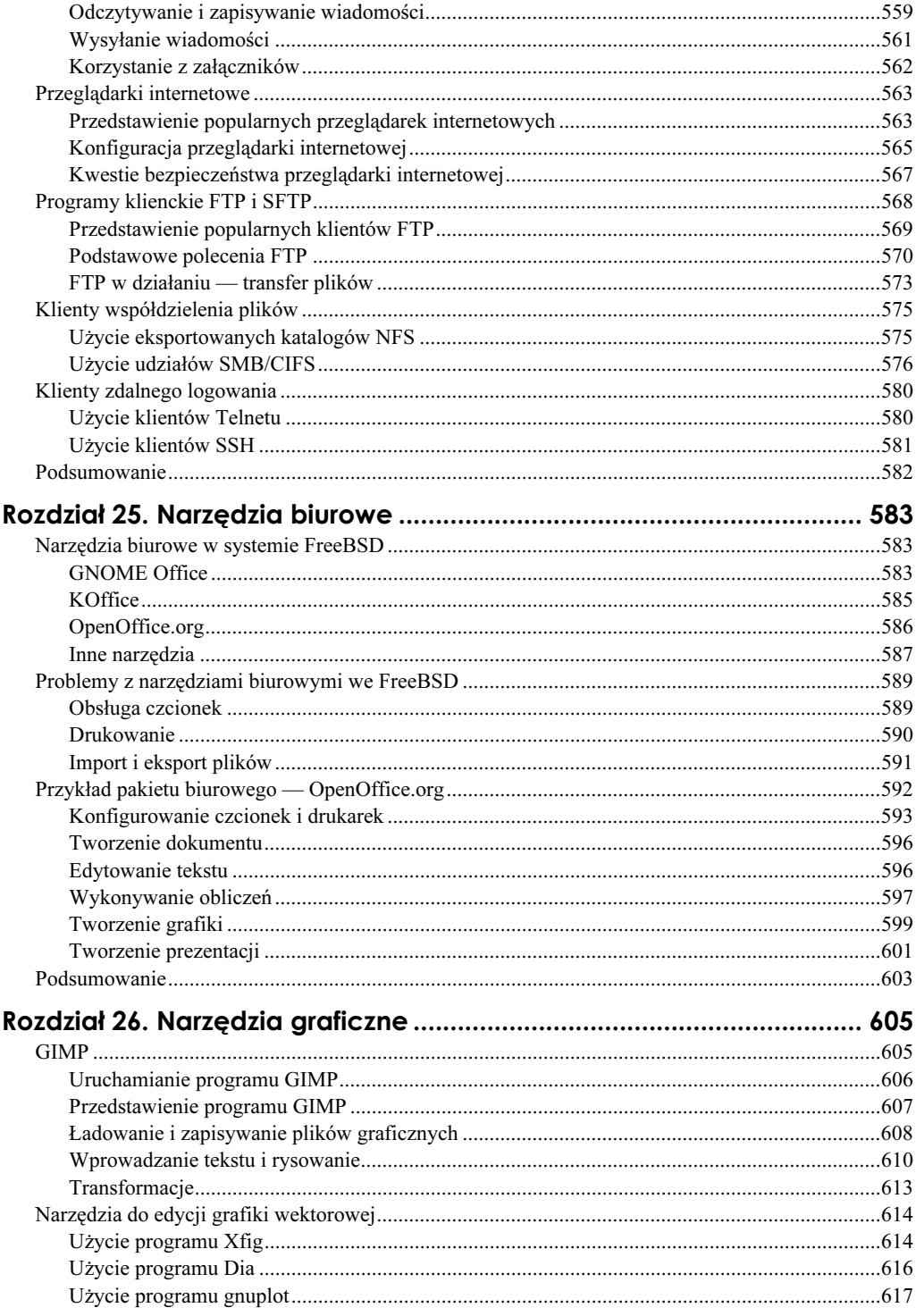

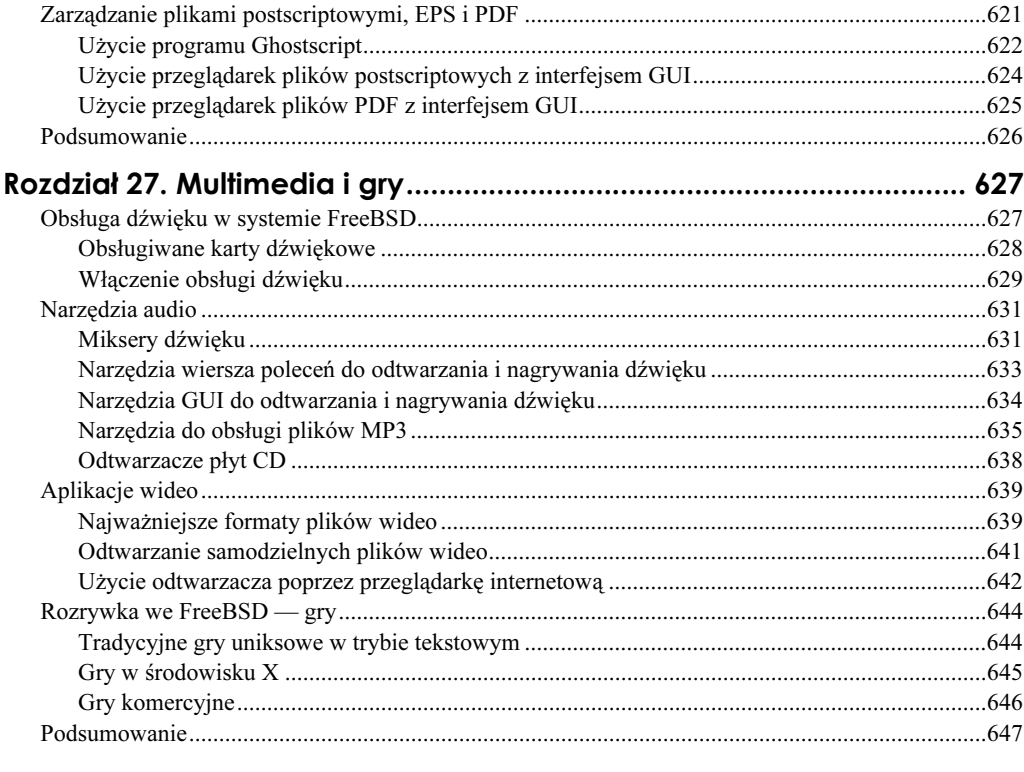

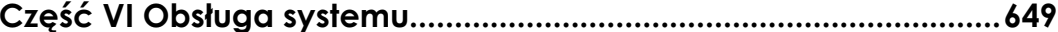

## 

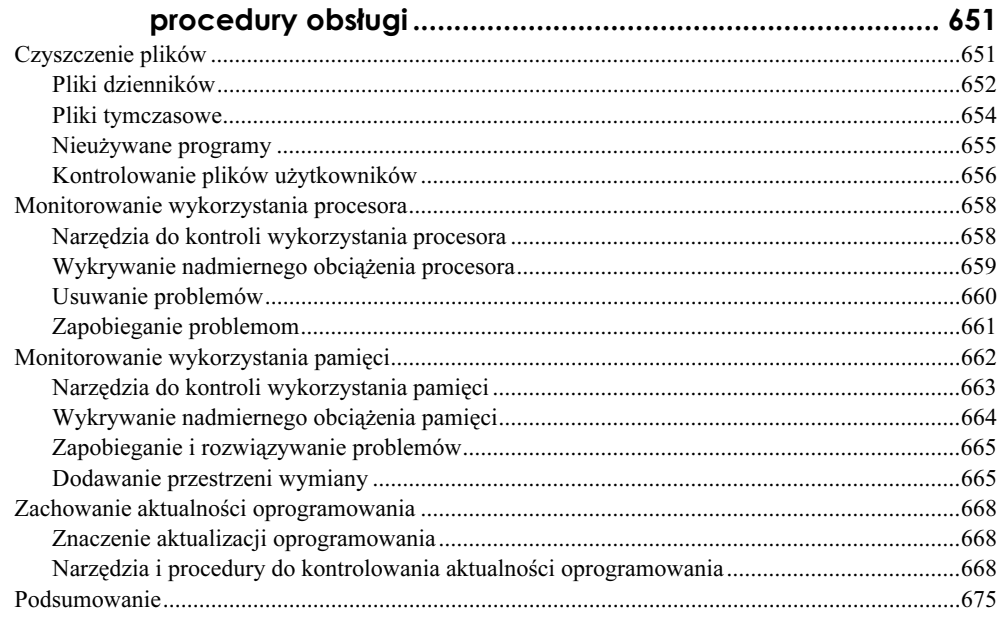

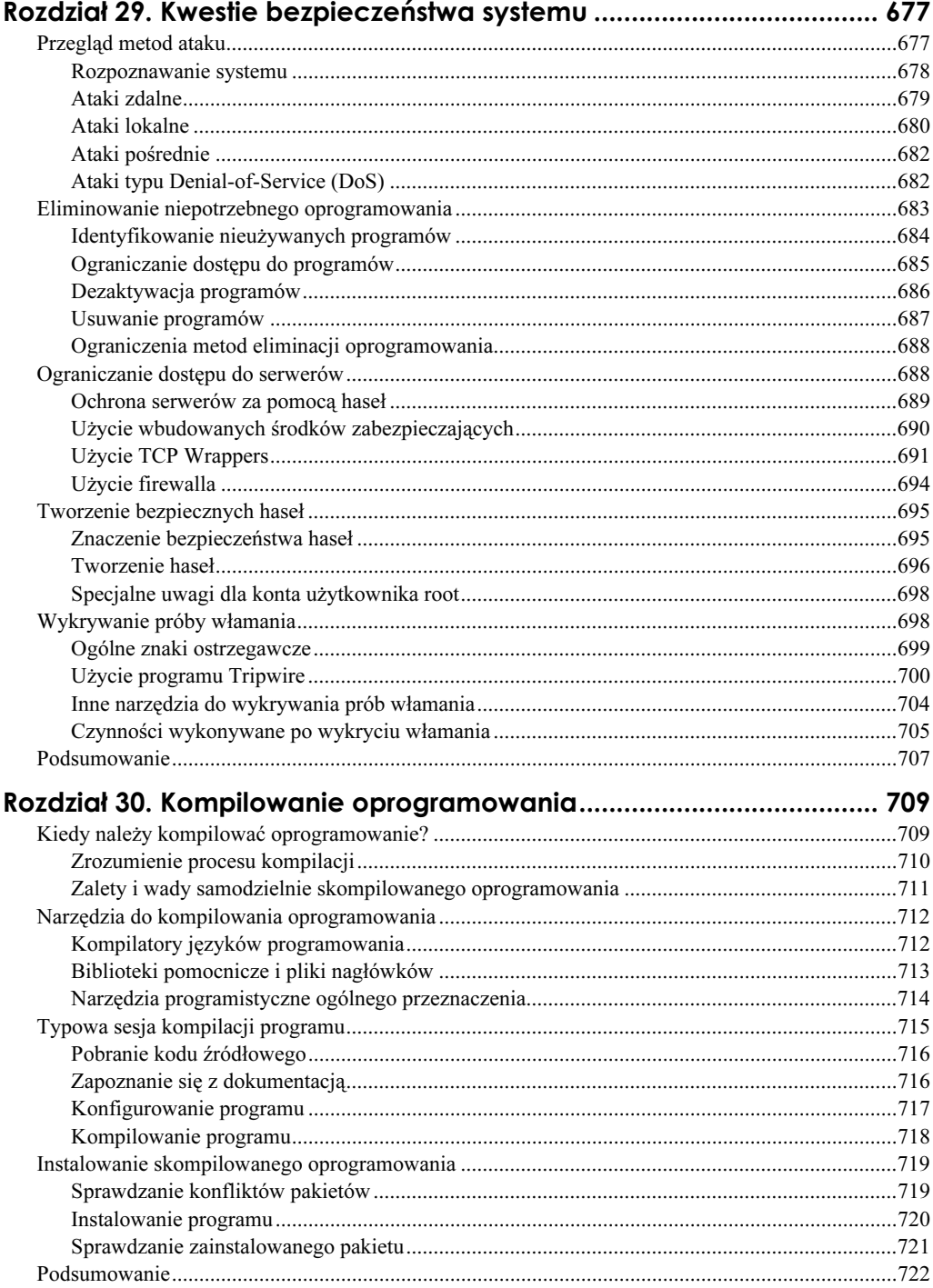

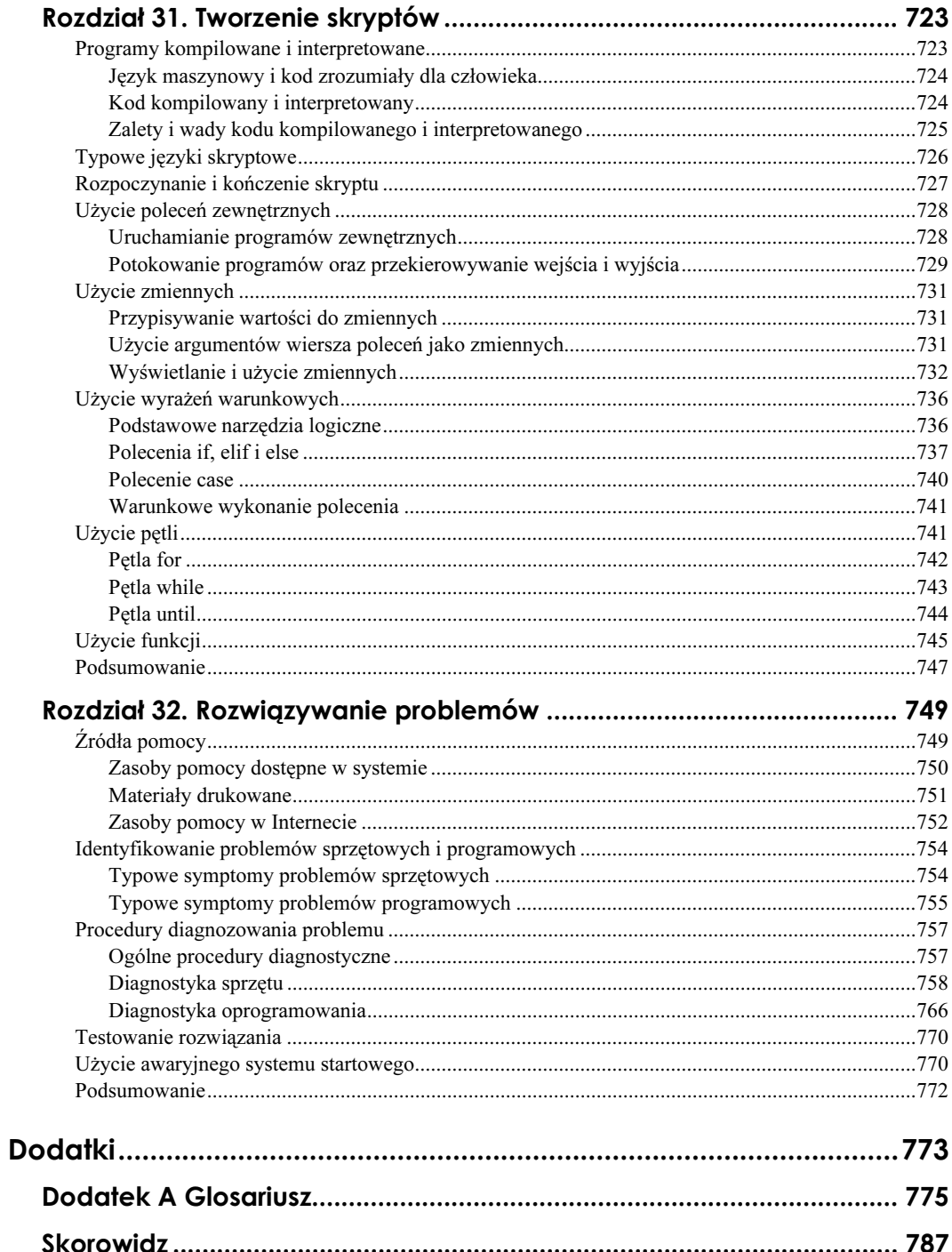

## <span id="page-15-0"></span>Rozdział 5. Narzędzia administracyjne

Część II tej książki jest poświęcona kwestiom *administracji systemem*, czyli zadaniom, które wpływają na działanie systemu operacyjnego i zainstalowane oprogramowanie oraz na konta zwyczajnych użytkowników. Choć opis zadań administracyjnych można znaleźć również w częściach III, IV i VI, kilka kolejnych rozdziałów stanowi wprowadzenie do najważniejszych operacji wykonywanych przez administratora systemu. Typowe czynności wykonywane przez użytkowników, takie jak obsługa edytora tekstu, wykonywanie analizy danych lub pisanie programów, zostaną przedstawione w części V.

W pewnym sensie rozdział 5. stanowi wstęp do wprowadzenia do administracji systemem. Zostaną tu przedstawione podstawowe narzędzia i pliki, które są wykorzystywane przez administratora. Początkowo przyjrzymy się drzewu katalogów /etc, w którym znajduje się większość plików konfiguracyjnych systemu. Ponieważ większość zadań administratora jest wykonywana poprzez edycję plików tekstowych zapisanych w katalogu /etc, powinniśmy poznać sposób obsługi co najmniej jednego edytora tekstu. W tym rozdziale omówimy najpopularniejsze programy tego typu (vi i gEdit), jednak nie zapomnimy o innych dostępnych narzędziach. Każdy administrator powinien poznać podstawowe polecenia administracyjne, dzięki którym możliwe są: uzyskanie informacji na temat systemu oraz zmiana ogólnych parametrów FreeBSD. Ostatnia część rozdziału zostanie poświęcona narzędziom administracyjnym z graficznym interfejsem użytkownika. Choć wielu tradycjonalistów nie używa takich programów w Uniksie, mogą stać się one przydatne w pewnych sytuacjach, na przykład kiedy mniej doświadczony użytkownik musi wykonać niektóre proste zadania administracyjne.

### Katalog /etc i jego zawartość

Większość programów FreeBSD, włącznie z aplikacjami instalowanymi wraz z tym systemem operacyjnym, stosuje się do pewnych konwencji i standardów dotyczących rozmieszczania poszczególnych plików (więcej informacji na temat tych standardów można znaleźć w podrozdziale "Zrozumienie FHS" w rozdziale 7.). Jedna z tych konwencji nakazuje umieszczenie plików konfiguracyjnych systemu w drzewie katalogów /etc. W większości przypadków nazwa pliku konfiguracyjnego jest zgodna z nazwą samego programu. Bardzo często tworzony jest również specjalny katalog, w którym zapisywane są wszystkie ustawienia. Jednak nie wszystkie pliki konfiguracyjne w /etc są powiązane z określonym aplikacjami, a ich nazwy mogą wydawać się dość dziwne. Poszczególne pliki z drzewa katalogów /etc zostaną mniej lub bardziej szczegółowo opisane

w tym rozdziale. Należy jednak pamiętać, że mogą znaleźć się tam również pliki konfiguracyjne programów, które nie zostały przedstawione w tej książce lub które odgrywają poślednią rolę.

Uwaga

Nie wszystkie programy umieszczają pliki konfiguracyjne w /etc. Pewne aplikacje nie wymagają plików tego typu, podczas gdy inne zapisują je w nietypowych katalogach. Niektóre pliki konfiguracyjne można znaleźć w katalogu /usr/local/etc, a także w katalogach domowych poszczególnych użytkowników. Są to zwykle pliki, których nazwy rozpoczynają się od kropki (co powoduje ich ukrycie przed poleceniem 1s), zaś po kropce występuje nazwa docelowego programu.

Pliki konfiguracyjne /etc można podzielić na trzy grupy: pliki startowe systemu, które decydują o procesie uruchomienia FreeBSD po załadowaniu jądra; pliki konfiguracyjne serwerów, które kontrolują działanie poszczególnych programów serwerowych; oraz pozostałe pliki konfiguracyjne, zawierające ustawienia programów użytkownika oraz ogólne ustawienia systemowe.

### Pliki startowe systemu

W rozdziale 3. przedstawiono opis wieloetapowego procesu startowego FreeBSD. Po uruchomieniu komputera wykonywany jest kod zapisany w BIOS-ie, po czym następuje uruchomienie programu rozruchowego i załadowanie jądra FreeBSD. Jądro uruchamia następnie program /sbin/init, który kontroluje dalsze etapy ładowania systemu, czyli procesy działające już wewnątrz FreeBSD.

We FreeBSD (podobnie jak w wielu systemach operacyjnych) program musi być uruchamiany przez inny program, który jest nazywany *rodzicem* dla pierwszego programu, czyli *potomka*. Działający program nosi nazwę *procesu*, a każdy proces otrzymuje własny *identyfikator procesu* (*PID*), czyli numer powiązany z danym procesem. Tworzenie nowego procesu jest często nazywane rozmnażaniem procesów.

Relacje pomiędzy rodzicami, potomkami oraz identyfikatorami PID odnoszą się również do plików startowych systemu, ponieważ proces init jest rodzicem (lub bardziej odległym przodkiem) wszystkich innych procesów. Proces init jest wywoływany przez jądro natychmiast po uruchomieniu się. Plik konfiguracyjny init nosi nazwę /etc/rc (tak naprawdę jest to skrypt powłoki, gdyż proces init uruchamia powłokę /bin/sh, w której wywoływany jest skrypt /etc/rc). Oznacza to, że proces startowy systemu oraz wszystkie jego procesy są kontrolowane właśnie przez /etc/rc. Modyfikacja skryptu /etc/rc lub jego podrzędnych plików może wpłynąć na zachowanie FreeBSD.

#### (Uwaga

Proces rozruchowy FreeBSD nosi ogólną nazwę metody startowej BSD. Inne systemy uniksowe, takie jak większość dystrybucji Linuksa, wykorzystują inną metodę, zwaną skryptami startowymi SysV. Metoda BSD jest związana z użyciem kilku dużych skryptów, podczas gdy metoda SysV wymaga znacznej liczby małych skryptów. Metoda SysV zapewnia także funkcję znaną jako **poziomy działania**; każdy poziom działania obsługuje inny zestaw uruchomionych programów serwerowych i innych procesów. Taka funkcja nie jest jednak dostępna w metodzie startowej BSD, a zarazem we FreeBSD.

Skrypt /etc/rc wykonuje wiele operacji, takich jak sprawdzenie poprawności dysków, usunięcie starych plików z drzewa katalogów /var oraz aktywacja partycji wymiany. Duża liczba zadań jest przekazywana do innych procesów poprzez wywoływanie skryptów zapisanych w /etc, których nazwy rozpoczynają się od rc (na przykład rc.serial i rc.network). Wszystkie te pliki kontrolują proces uruchamiania FreeBSD i stanowią najważniejsze pliki konfiguracyjne systemu.

Skrypty startowe FreeBSD są zwyczajnymi skryptami. Umiejętność tworzenia i edycji skryptów powłoki (zobacz rozdział 31.) pozwoli na dokonanie zarówno prostych, jak i bardziej złożonych zmian w konfiguracji FreeBSD. Takie zmiany można również wykonać poprzez odnalezienie wywołania do programu, który kontroluje żądaną opcję, a następnie modyfikację tego wywołania. W tym kontekście słowo wywołanie oznacza odniesienie powodujące uruchomienie danego programu. Bardzo często jest to po prostu nazwa programu umieszczona w jednym ze skryptów.

Ostrzeżenie

Modyfikacja skryptów startowych FreeBSD jest bardzo niebezpieczną operacją. Nawet drobna pomyłka może całkowicie uniemożliwić uruchomienie systemu. Co gorsza, błąd może ujawnić się dopiero po kilku tygodniach lub miesiącach od momentu dokonania zmiany, jeżeli komputer nie zostanie natychmiast zresetowany. Przed dokonaniem jakiejkowiek zmiany skryptów startowych należy utworzyć ich kopię zapasową, a po zakończeniu edycji trzeba natychmiast zrestartować komputer. Jeżeli system nie uruchomi się, należy użyć dyskietki ratunkowej, aby przywrócić oryginalny plik.

Zmiana procedury startowej FreeBSD odbywa się także poprzez modyfikację dwóch innych plików lub klas plików, a mianowicie skryptu /etc/rc.local i skryptów w katalogu /usr/local/etc/rc.d. Choć obie klasy plików mogą być zmienione przez użytkownika, w przypadku nowszych wersji FreeBSD zaleca się użycie skryptów w tym drugim katalogu. W rozdziale 6. znajduje się szczegółowy opis sposobu modyfikacji tych skryptów.

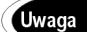

Nazwy pliku /etc/rc.local i katalogu /usr/local/etc/rc.d zawierają słowo local, co wskazuje, że poszczególne skrypty i programy odnoszą się do konkretnego systemu. Nie są to standardowe narzędzia, które można znaleźć we wszystkich systemach FreeBSD.

### Pliki konfiguracyjne programów serwerowych

Drugą grupę plików konfiguracyjnych w drzewie katalogów /etc stanowią pliki związane z programami serwerowymi. Większość tych plików będzie omówiona bardziej szczegółowo w kolejnych rozdziałach tej książki, a w szczególności w części III. Poniżej przedstawiono jedynie krótkie opisy najważniejszych plików konfiguracyjnych i ich dokładnego położenia w drzewie katalogów:

- $\blacklozenge$  Pliki konfiguracyjne X. Plik /etc/XF86Config i katalog /etc/X11 sterują działaniem serwera XFree86 i powiązanych programów, takich jak graficzne narzędzie do logowania X Display Manager (XDM). Plik XF86Config zostanie opisany w rozdziale 13.
- $\triangleq$  Pliki konfiguracyjne Apache. Katalog /*usr/local/etc/apache* zawiera pliki z konfiguracją popularnego serwera WWW o nazwie Apache. Największą

rolę odgrywa plik httpd.conf. Pozostałe pliki w tym katalogu są plikami pomocniczymi. Opis konfiguracji Apache znajduje się w rozdziale 20.

- ◆ Plik */etc/exports*. Ten plik zawiera listę katalogów, które FreeBSD udostępnia poprzez serwer plików NFS (ang. Network File System); serwer ten zostanie przedstawiony w rozdziale 18.
- Pliki TCP Wrappers. Program TCP Wrappers to bardzo ważny pakiet do obsługi zabezpieczeń, który jest wykorzystywany przez wiele programów serwerowych. Ustawienia programu są zapisane w plikach /etc/hosts.allow i /etc/hosts.deny. Opis pakietu można znaleźć w rozdziale 29.
- $\triangleq$  Pliki dostępu hostów. Plik /etc/hosts.equiv jest używany przez wiele programów serwerowych i zawiera listę zdalnych komputerów, które mogą uzyskać dostęp do serwerów lokalnych. Podobną rolę odgrywa plik /etc/hosts.lpd, chociaż jest wykorzystywany tylko przez standardowy serwer druku we FreeBSD.
- ◆ Plik /etc/inetd.conf. Ten plik odgrywa ogromną rolę, ponieważ steruje działaniem superserwera FreeBSD o nazwie inetd. Ten program zastępuje wiele innych serwerów, uruchamiając niezbędne programy dopiero w razie potrzeby. Pozwala to znaczne zmniejszenie wykorzystania pamięci w komputerze, który obsługuje rzadziej używane programy serwerowe. inetd używa TCP Wrappers w celu zapewnienia wspólnych mechanizmów kontroli dostępu dla wszystkich obsługiwanych serwerów. Więcej informacji na temat konfiguracji inetd.conf można znaleźć w podrozdziale "Użycie superserwera" w rozdziale 19.
- ◆ Katalog /etc/mail. W tym katalogu można znaleźć wiele plików z ustawieniami programu sendmail, czyli standardowego serwera SMTP (ang. Simple Mail Transfer Protocol). Plik /etc/mail/sendmail.cf to główny plik konfiguracyjny sendmail, który jest generowany na podstawie pliku /etc/mail/freebsd.mc, co opisano w rozdziale 19.
- ◆ Plik /usr/local/etc/smb.conf. Jest to plik służący do konfiguracji Samby, czyli serwera plików i druku dla klientów Microsoft Windows. W czasie instalacji Samby tworzony jest plik /usr/local/etc/smb.conf.default, który należy skopiować do /usr/local/etc/smb.conf i zmodyfikować w sposób opisany w rozdziale 18.
- ◆ Pliki SSH. Pakiet SSH (ang. Secure Shell) zapewnia funkcje zdalnego logowania poprzez połączenie szyfrowane. Katalog /etc/ssh zawiera pliki służące do konfiguracji zarówno klientów (ssh config), jak i serwera (sshd config).

Powyższa lista nie jest wyczerpująca, gdyż na komputerach z systemem FreeBSD używanych jest wiele programów serwerowych, a w tej książce brak miejsca na przedstawienie nawet ich części. Pliki konfiguracyjne dodatkowych serwerów są umieszczane zwykle w katalogach /etc lub /usr/local/etc. Dodatkowe informacje można znaleźć w dokumentacji programu. Na liście znalazły się również pliki konfiguracyjne, które nie są obecne na każdym komputerze, ponieważ poszczególni użytkownicy mogą wybrać inny zestaw oprogramowania. Więcej szczegółów na temat instalacji serwerów przedstawiono w rozdziale 11.

Aby uruchomić program serwerowy, zwykle należy dodać odpowiedni plik do katalogu /usr/local/etc/rc.d (zobacz podrozdział "Pliki startowe systemu") lub umieścić nowy wpis w pliku /etc/inetd.conf (zostanie on opisany w rozdziale 16.).

### Inne pliki konfiguracyjne

We wcześniejszej części rozdziału przedstawiono pliki konfiguracyjne, które są powiązane ze skryptami startowymi lub określonymi serwerami. Inne pliki tego typu służą do ustawiania ogólnych parametrów systemowych lub są luźno związane z niektórymi programami serwerowymi lub procedurami startowymi. Przykładem takich plików konfiguracyjnych są ustawienia programu TCP Wrappers. Poniżej przedstawiono inne pliki tego typu:

- ◆ Plik /etc/crontab. Wraz z FreeBSD instalowane jest narzędzie o nazwie crontab, które służy do uruchamiania programów o określonej godzinie. Pozwala to na automatyczne wykonywanie określonych procedur obsługi i naprawy systemu (zobacz rozdział 28.). Plik /etc/crontab zawiera listę wszystkich zadań programu crontab. Format tego pliku przedstawiono w rozdziale 6.
- ◆ Plik /etc/dhclient.conf. Niektóre komputery używają programu klienckiego dhclient w celu automatycznego uzyskania adresu IP i powiązanych informacji o sieci z serwera DHCP (ang. Dynamic Host Configuration Protocol). Ustawienia dhclient są zapisywane w pliku /etc/dhclient.conf. W większości przypadków nie ma konieczności modyfikacji tych ustawień. Więcej szczegółów na ten temat można znaleźć w rozdziale 14.
- ◆ Plik /etc/fstab. Ten plik odgrywa ogromną rolę przy zarządzaniu dyskami twardymi i innymi nośnikami, gdyż umieszczane są w nim informacje dotyczące poszczególnych partycji, systemów plików oraz punktów montowania w drzewie katalogów FreeBSD. Aby uzyskać dodatkowe informacje, należy przejść do rozdziału 7.
- ◆ Plik /etc/printcap. Funkcje drukowania we FreeBSD są zależne od pliku o nazwie /etc/printcap, który zawiera listę drukarek, opis portów lub serwerów służących do łączenia się z drukarkami oraz informacje o programach wykorzystywanych do przetwarzania zadań listingu. W rozdziale 9. można znaleźć więcej szczegółów na ten temat.
- ◆ Plik */etc/resolv.conf*. Ten plik jest wykorzystywany do zdefiniowania serwerów nazw, które będą wykorzystywane przez FreeBSD do konwersji nazw hostów do postaci adresów IP. Szczegółowe informacje znajdują się w rozdziale 14.
- $\triangleq$  Pliki użytkowników i grup. Pliki /etc/passwd, /etc/master.passwd i /etc/group zawierają dane dotyczące kont użytkowników i grup. Są one modyfikowane w czasie zmiany ustawień kont użytkowników, co opisano w rozdziale 10. Do tego celu zaleca się jednak użycie specjalnych narzędzi, gdyż bezpośrednia edycja plików konfiguracyjnych w edytorze tekstu może spowodować powstanie problemów.

Również w tym przypadku lista plików konfiguracyjnych nie jest kompletna. Nie wszystkie pliki są obecne w każdym komputerze, ale większość z nich jest tworzona domyślnie. Inne pliki mogą być używane tylko w określonych konfiguracjach systemu.

### Przegląd edytorów tekstu we FreeBSD

Zanim rozpoczniemy edycję plików konfiguracyjnych w celu dopasowania ustawień systemowych, musimy poznać sposób wykonania tej operacji. W tej części rozdziału przedstawione są niektóre edytory tekstu instalowane wraz z FreeBSD oraz przykładowe sesje w dwóch programach tego typu.

Edytory tekstu można podzielić na wiele różnych kategorii, ale dwie najważniejsze grupy to edytory tekstu, działające w trybie tekstowym, i edytory z graficznym interfejsem użytkownika. Nawet osoby pracujące w środowisku graficznym powinny poznać co najmniej jeden edytor pracujący w trybie tekstowym, co pozwoli na rozwiązanie wielu problemów w sytuacji awaryjnej. Niektórzy użytkownicy wolą korzystać z takich narzędzi również w środowisku graficznym.

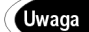

Należy odróżnić edytory tekstu od procesorów tekstowych. Edytory tekstu służą do modyfikacji plików tekstowych, które nie są zwykle formatowane w żaden sposób i nie zawierają różnych czcionek. Takie narzędzia są wykorzystywane najczęściej do edycji plików konfiguracyjnych i otwierania dokumentacji oprogramowania. Procesory tekstowe są używane do tworzenia dokumentów, które będą drukowane lub wymagają określonego sposobu formatowania. Możliwe jest jednak użycie edytora tekstu w połączeniu ze specjalnym programem do formatowania, takim jak TeX. Niektórzy użytkownicy preferują użycie takiego zestawu narzędzi, a nie typowego procesora tekstu. Więcej informacji na temat przetwarzania tekstu we FreeBSD można znaleźć w rozdziale 25.

### Edytory tekstu pracujące w trybie tekstowym

Edytory tekstu należące do tej grupy zapewniają, w pewnym sensie, największą funkcjonalność, gdyż możliwe jest ich uruchomienie zarówno w środowisku czysto tekstowym, jak i w oknie xterm w środowisku graficznym. Teoretycznie oznacza to, iż poznanie jednego edytora pozwoli na wykonanie wszystkich zadań związanych z edycją tekstu we FreeBSD. Nie jest to do końca jednak prawdą, gdyż do wykonania niektórych operacji domyślnie wybierane są inne narzędzia, a w sytuacji awaryjnej nie zawsze będziemy mieli dostęp do ulubionego edytora. Dlatego też należy poznać (chociaż pobieżnie) najbardziej popularne edytory tekstu. Przedstawiamy je poniżej:

- vi. Historia tego edytora sięga początków Uniksa. Program posiada nietypowy interfejs użytkownika z trzema typami pracy, który dla wielu osób jest zbyt zagmatwany. Pomimo tych niedogodności vi zyskał ogromną popularność, głównie dzięki dużej elastyczności i relatywnej prostocie. vi jest niewielkim programem, przez co często jest umieszczany na dyskietkach ratunkowych, które są wykorzystywane w przypadku awarii systemu. Szczegółowy opis pracy w vi przedstawiono w podrozdziale "Przykład — edycja pliku w vi". Warto wiedzieć, że vi to tak naprawdę mała rodzina edytorów, gdyż dostępne są różne warianty, takie jak Vim i Elvis. Z punktu widzenia początkującego użytkownika wszystkie te edytory są jednak identyczne.
- $\triangle$  Emacs. Ten edytor stanowi całkowite przeciwieństwo  $vi$ , gdyż Emacs jest bardzo dużym i skomplikowanym programem. W środowisku użytkowników

Uniksa krąży dowcip, że Unix służy do uruchamiania programów, a Emacs jest systemem operacyjnym — i wszystkim innym. Emacs może być wykorzystany nie tylko do edycji plików tekstowych, ale również jako zintegrowane środowisko programowania (IDE), czytnik grup dyskusyjnych, klient pocztowy, a nawet jako przeglądarka internetowa. Program jest dostępny zarówno w "oryginalnej" postaci, jak i w wersji graficznej o nazwie XEmacs. Pełny opis tego edytora wymagałby książki o podobnej objętości jak ta.

- Niewielkie klony Emacs. Użytkownicy programu Emacs często potrzebują mniejszego narzędzia, które można umieścić na przykład na dyskietce ratunkowej. Dostępnych jest wiele klonów tego edytora o okrojonych funkcjach, na przykład jed, joe, jove i uemacs (nazywany również micro-Emacs). Większość tych edytorów jest instalowanych wraz z FreeBSD, co pozwala na ich użycie zamiast (lub oprócz) edytora vi.
- Easy Editor. Ten niewielki edytor tekstów jest używany do edycji plików w czasie instalacji FreeBSD. W rozdziale 2. umieszczono krótki opis pracy w tym programie. Aby uruchomić Easy Editor, należy wpisać ee oraz (opcjonalnie) nazwę pliku tekstowego, który będzie edytowany.

Oczywiście powyższa lista nie jest wyczerpująca, gdyż programiści przygotowali wiele różnych edytorów tekstu dla systemów uniksowych. Większość z nich jest dostępnych w menu Editors narzędzia sysinstall, które pozwala na instalację dodatkowych pakietów oprogramowania. Należy jednak wspomnieć, że w menu Editors dostępne są edytory pracujące w trybie tekstowym i graficznym, jak również dodatkowe moduły dla tych narzędzi. Nie zawsze jest więc jasne, które pakiety należy umieścić na dysku twardym.

Warto w tym miejscu wspomnieć o pewnej kategorii programów, które nie są edytorami tekstu sensu stricte. Są to tak zwane *pagery (programy stronicowania*), które strona po stronie wyświetlają na ekranie pliki tekstowe. Pierwszy pager uniksowy nosi nazwę more i jest dostępny również we FreeBSD. Pager more jest wykorzystywany przez polecenie man (zobacz opis w dalszej części rozdziału) do wyświetlania dokumentacji systemowej. To narzędzie jest jednak dość ograniczone i coraz częściej jest zastępowane przez pager o nazwie less.

Aby użyć pager, należy wpisać jego nazwę oraz nazwę pliku tekstowego, na przykład less plik. txt. Na ekranie pojawi się pierwsza strona tego pliku. Wciśnięcie spacji powoduje przejście do kolejnej strony, natomiast klawisze strzałek przewijają ekran o jeden wiersz. Wciśnięcie klawiszy  $Esc$  i < powoduje przejście do początku pliku, natomiast kombinacja klawiszy  $Esc$  i  $>$  powoduje skok do końca pliku (w przypadku pagera *more* spowoduje to także wyjście z programu). Aby przeszukać plik, należy wpisać ukośnik (), a bezpośrednio po nim szukaną frazę. Poszczególne pagery (a w szczególności pager less) obsługują dodatkowe funkcje. Aby je poznać, należy użyć polecenia man, na przy**kład** man more lub man less.

### Edytory tekstowe z graficznym interfejsem użytkownika

Osoby migrujące do FreeBSD z systemów Windows lub Mac OS często wybierają narzędzia z graficznym interfejsem użytkownika. Na szczęście, we FreeBSD dostępnych jest wiele edytorów tekstu pracujących w środowisku graficznym, dzięki czemu każdy może dopasować odpowiedni program do swoich potrzeb. Poniżej przedstawiono kilka przykładowych edytorów tekstu z interfejsem GUI:

- Emacs. Jedną z wielu funkcji edytora Emacs jest obsługa środowiska X, choć pierwsze wersje tego narzędzia miały z tym pewne problemy. Program może być uruchomiony we własnym oknie i zapewnia kilka menu, ale w dalszym ciągu nie jest w pełni zintegrowany z X. Osoby preferujące pracę w tym edytorze powinny zapoznać się z jego graficzną odmianą o nazwie XEmacs. Warto wiedzieć, że XEmacs pracuje także w czystym trybie tekstowym.
- $\blacklozenge$  NEdit. Ten edytor (http://nedit.org) powstał z myślą o dotychczasowych użytkownikach systemów Windows i Mac OS. Choć nie jest tak rozbudowany jak Emacs, zapewnia dużą liczbę funkcji, które mogą być wykorzystane zarówno w czasie programowania, jak i w czasie skomplikowanej edycji dużej liczby plików tekstowych.
- $\triangleq$  **gEdit**. Jest to standardowy edytor tekstu w *GNOME* (ang. *GNU Network Object* Model Environment), dzięki czemu można go uruchomić bezpośrednio z menu tego środowiska. gEdit zapewnia jedynie podstawowe funkcje edycji tekstu. Ponieważ jest on instalowany domyślnie wraz z wieloma wersjami GNOME, jego szczegółowy opis zostanie przedstawiony w podrozdziale "Przykład — edycja pliku w gEdit".
- ◆ xedit. Jest to dość prosty edytor tekstu pracujący w środowisku graficznym. Choć nie zapewnia tak dużej liczby funkcji, jak Emacs lub NEdit, dzięki małej wielkości jest często używany na komputerach z okrojoną wersją X.

Również powyższa lista edytorów tekstu nie zawiera wszystkich dostępnych narzędzi. Warto wiedzieć, że niektóre edytory działające w trybie tekstowym (takie jak vi i niektóre klony Emacs) posiadają rozszerzenia umożliwiające pracę w X. Ich funkcje są jednak dość ograniczone, gdyż w większości przypadków pozwalają na otwarcie tylko kilku okien i sterowanie poprzez pasek menu. Takie rozszerzenia nie korzystają z okien dialogowych, czcionek i innych elementów X. Duża liczba edytorów tekstu z graficznym interfejsem użytkownika jest dostępna w menu Editors programu sysinstall. Inne narzędzia tego typu można znaleźć w Internecie.

### Przykład — edycja pliku w vi

Jak już wspomniano, edytor tekstu vi zapewnia ogromną liczbę funkcji, ale jego obsługa może być skomplikowana dla początkujących użytkowników, którzy są przyzwyczajeni do bardziej intuicyjnych narzędzi. Jest to spowodowane głównie obecnością trzech różnych trybów pracy. Znaczenie poszczególnych klawiszy zmienia się w zależności od wybranego trybu vi. Edytor vi pozwala na wykonanie typowych operacji, takich jak wprowadzanie, usuwanie i wklejanie tekstu. Oczywiście możliwe jest także otwieranie i zapisywanie plików tekstowych. W tej części rozdziału zapoznamy się jednak tylko z podstawowymi funkcjami vi, gdyż ich pełny opis wymagałby napisania zupełnie innej książki.

### Użycie trybów vi

W każdym z trzech trybów pracy vi dostępne są inne funkcje edycyjne. Poniżej przedstawiono krótki opis każdego trybu:

- Tryb poleceń (command mode). W tym trybie należy wprowadzać polecenia służące do manipulacji tekstem lub wykonywania innych operacji. Większość poleceń można wywołać, wciskając pojedyncze klawisze, na przykład polecenie tworzy nowy wiersz poniżej bieżącego wiersza. Do nawigacji po pliku w trybie poleceń można użyć klawiszy strzałek na klawiaturze.
- $\rightarrow$  Tryb rozszerzony (ex mode). Ten tryb umożliwia wykonanie operacji na zewnętrznych plikach. Pozwala to na przykład na uruchomienie zewnętrznych programów wykonujących określoną czynność, taką jak sprawdzenie pisowni lub sformatowanie kodu źródłowego w standardowy sposób. Tryb rozszerzony jest używany również do zapisywania plików, co zostanie opisane w podrozdziale "Zapisywanie zmian". Aby użyć tego trybu, należy przejść do trybu poleceń i wpisać dwukropek (:) oraz wybrane polecenie trybu rozszerzonego.
- Tryb edycji (edit mode). Praca w tym trybie przypomina obsługę innych edytorów tekstu, gdyż na ekranie pojawiają się wszystkie znaki wprowadzane na klawiaturze. Wciśnięcie klawisza Esc powoduje powrót do trybu poleceń.

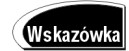

Jeżeli użytkownik nie wie, w jakim trybie znajduje się program vi, powinien wcisnąć klawisz Esc. Spowoduje to natychmiastowe przejście do trybu poleceń.

Powyższy opis trzech trybów pracy vi może wydawać się dość atrakcyjny. Zapoznanie się z przedstawionym tu przykładem pozwoli jednak zrozumieć różnice pomiędzy poszczególnymi trybami vi.

### Edycia pliku

Przed rozpoczęciem pracy w vi należy przygotować plik do edycji. W praktyce może to być dowolny plik. W tym przykładzie użyjemy pliku /etc/fstab, który we FreeBSD służy do odwzorowania partycji do katalogów w drzewie katalogów FreeBSD. Przedstawione tu operacje pozwolą na dodanie i usunięcie niektórych wpisów w tym pliku. Pozwoli to na dodanie do systemu nowych partycji lub nośników wymiennych, jak również na zablokowanie dostępu do aktywnych partycji. Ponieważ jest to tylko ćwiczenie, należy utworzyć kopię edytowanego pliku. Aby to zrobić, trzeba przejść do katalogu domowego i wpisać polecenie:

\$ cp /etc/fstab ./fstab-copy

Ostrzeżenie

Wykonując to ćwiczenie nie należy edytować pliku /etc/fstab, gdyż może to spowodować problemy z uruchomieniem FreeBSD. Zalecane jest skopiowanie tego pliku do katalogu domowego i edycja kopii. Tę operację należy wykonać jako zwyczajny użytkownik (a nie administrator), dzięki czemu istnieje mniejsze prawdopodobieństwo przypadkowego zapisania zmian w oryginalnym pliku.

Po skopiowaniu pliku możemy rozpocząć jego edycję. W tym celu powinniśmy wykonać następujące czynności:

1. Wpisując polecenie vi fstab-copy, musimy uruchomić vi i załadować plik fstab-copy do buforu vi. Rysunek 5.1 przedstawia wynik tej operacji wykonanej w edytorze vi uruchomionym w oknie terminala GNOME. Jeżeli użyto odmiennej wersji xterm, na ekranie będą widoczne inne ramki i czcionki. W czasie pracy w trybie tekstowym system wyświetli oczywiście tylko tekst. Znaki tyldy (~), widoczne po lewej stronie okna, są używane przez vi do oznaczenia końca pliku. W dolnym wierszu znajduje się pasek statusu. Oczywiście plik fstab-copy w systemie Czytelnika będzie różnił się od takiego samego pliku z rysunku 5.1. W tym momencie nie ma to praktycznego znaczenia, gdyż naszym celem jest poznanie sposobu edycji plików tekstowych.

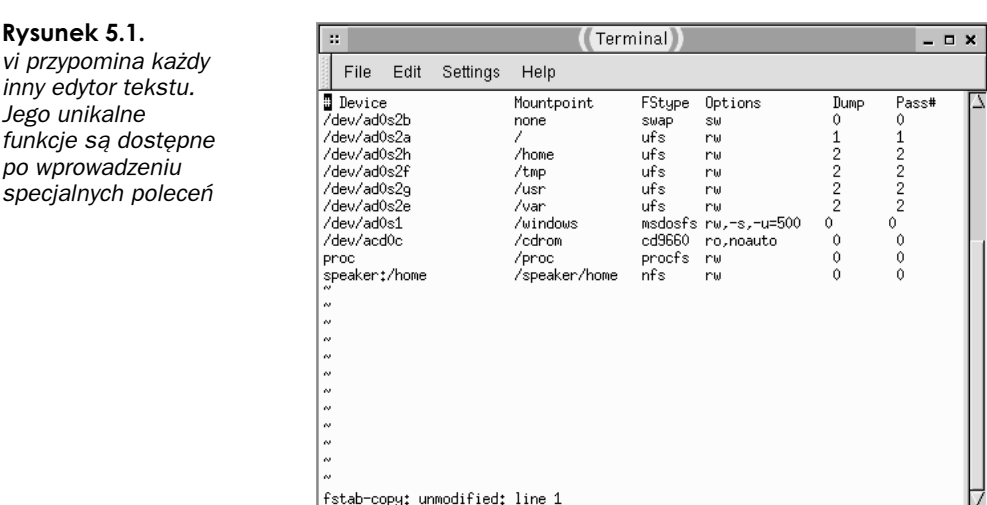

- 2. Załóżmy, że należy usunąć jeden z wpisów w tym pliku, na przykład wpis dla katalogu /windows. Aby to zrobić, trzeba przejść do tego wiersza poprzez wciśnięcie siedem razy klawisza strzałki w dół. Wskaźnik powinien znaleźć się na początku wiersza /dev/ad0s1.
- 3. Polecenie służące do usuwania tekstu jest wprowadzane w trybie poleceń, czyli w domyślnym trybie pracy *vi*. Należy wpisać dd, aby usunąć wiersz wskazywany przez wskaźnik. Aby szybko usunąć kilka wierszy, trzeba poprzedzić polecenie dd liczbą wierszy do usunięcia, na przykład 3dd spowoduje zniknięcie trzech wierszy tekstu.
- 4. Teraz utwórzmy nowy wpis w bieżącym położeniu wskaźnika. Najpierw należy przygotować pusty wiersz. Do tego celu służy polecenie o, które należy użyć w trybie poleceń vi. Spowoduje to utworzenie pustego wiersza i przeniesienie wskaźnika.
- 5. Aby wpisać tekst, należy użyć trybu edycji. Polecenie o, które zostało użyte w poprzednim punkcie, powoduje automatycznie przejście do tego trybu. Aby przejść do tego trybu z trybu poleceń, należy wpisać . Od tej chwili możliwe jest wprowadzanie tekstu z klawiatury. Użycie polecenia R zamiast i umożliwia zastępowanie już istniejącego tekstu. Polecenia powoduje przejście do trybu edycji i przesunięcie wskaźnika o jedną pozycję.

- Teraz możemy wprowadzić nowy wiersz, na przykład:

/dev/da0s4 /zip msdosfs rw,noauto  $\overline{0}$  $\overline{0}$ 

- 7. Wciśnięcie klawisza *Esc* pozwala na powrót do trybu poleceń.
- 8. Wyobraźmy sobie, że konieczne jest dodanie nowego wiersza, który będzie odpowiednikiem poprzedniego wpisu, ale pozwoli FreeBSD na montowanie dysków Zip z systemem plików FFS, a nie FAT. Pierwszym działaniem będzie wpisanie yy; jest to polecenie yank, które służy do kopiowania tekstu do wewnętrznego buforu. Polecenie yy kopiuje jeden wiersz tekstu. Aby skopiować kilka wierszy, należy podać ich liczbę, na przykład 4yy umieszcza w buforze cztery wiersze.
- 9. Teraz należy wpisać polecenie p, co spowoduje wklejenie tekstu z wewnętrznego buforu. Na ekranie powinny być widoczne dwa nowe, identyczne wiersze.
- 10. Używając klawiszy strzałek, trzeba umieścić wskaźnik na spacji tuż po słowie /zip w jednym z dwóch wierszy.
- 11. Wpisanie R pozwoli na edycję tekstu w trybie zastępowania.
- 12. Należy wpisać -ffs, aby uzyskać ciąg /zip-ffs zamiast /zip.
- 13. Teraz należy wcisnąć klawisz Esc, aby powrócić do trybu poleceń, a następnie umieścić wskaźnik na literze m w słowie msdosfs w modyfikowanym wierszu.
- 14. Wpisanie R pozwoli na edycję tekstu w trybie zastępowania.
- 15. Należy wpisać ufs i cztery spacje, aby zastąpić ciąg msdosfs przez ufs.

Wykonanie powyższej procedury spowodowało zastąpienie wiersza /windows dwoma wierszami do obsługi dysków Zip. Pozostałe wiersze w pliku pozostały niezmienione. Zalecam wykonanie dodatkowych operacji dodawania, usuwania i modyfikacji tekstu w vi, co pozwoli nabrać biegłości niezbędnej w czasie edycji plików tekstowych. Poniżej przedstawiono inne funkcje do manipulacji tekstem w vi:

- Cofnięcie operacji. W edytorze vi dostępna jest funkcja undo, która pozwala na odwołanie ostatniej operacji. Aby to zrobić, należy użyć polecenia  $\mathfrak u$ . Ponieważ obsługiwany jest tylko jeden poziom *undo*, ponowne wpisanie u spowoduje przywrócenie odwołanej zmiany.
- $\blacklozenge$  Wyszukiwanie tekstu. Wciśnięcie klawisza ukośnika ( $\land$ ) w trybie poleceń rozpoczyna wyszukiwanie tekstu. Wpisanie polecenia /cd9660 i wciśnięcie klawisza Enter w czasie edycji pliku z rysunku 5.1 spowoduje umieszczenie wskaźnika na literze  $c$  w wyrazie  $cd9660$ . Znak zapytania (?) rozpoczyna wyszukiwanie w odwrotnym kierunku.
- Zastępowanie tekstu. Funkcja globalnego zastępowania tekstu powoduje zastąpienie wszystkich wystąpień określonej frazy w pliku tekstowym inną frazą. Aby to zrobić, należy przejść do trybu poleceń i wpisać polecenie :%s/stary\_tekst/nowy\_tekst, gdzie stary\_tekst to fraza do zastąpienia, a nowy\_tekst to oczywiście nowa fraza. Wciśnięcie klawisza Enter spowoduje wykonanie operacji zastępowania.

Więcej szczegółów na temat poleceń vi można znaleźć w dokumentacji programu. Dobrym źródłem informacji jest również strona Vi IMproved znajdująca się pod adresem http://www.vim.org. Osoby często korzystające z tego edytora tekstu powinny rozważyć zakup książki poświęconej vi.

### Zapisywanie zmian

Przed zamknięciem programu vi należy pamiętać o zachowaniu wszystkich dokonanych zmian. Do tego celu można wykorzystać wiele poleceń trybu rozszerzonego. Przedstawiamy je poniżej:

- $\triangle$  Polecenie : w powoduje zapisanie wszystkich zmian. Jeśli nie podano żadnych opcji, zmiany zostaną zachowane w oryginalnym pliku. Aby utworzyć nowy plik, należy dodać jego nazwę do polecenia :w, na przykład polecenie :w nowyplik.txt spowoduje zapisanie dokumentu tekstowego w pliku nowy-plik.txt.
- $\bullet$  Polecenie  $: e$  może być użyte, jeżeli *vi* został uruchomiony bez podania nazwy pliku lub jeśli konieczne jest utworzenie nowego pliku, na przykład polecenie :e /etc/printcap spowoduje otwarcie pliku /etc/printcap. Należy jednak pamiętać, że vi pozwala na jednoczesną edycję tylko jednego pliku, przez co może być konieczne zamknięcie poprzedniego dokumentu.
- Polecenie : r działa podobnie jak : e, ale nowy plik nie zastępuje już istniejącego. To polecenie łączy dwa pliki i zapisuje je przy użyciu nazwy pierwszego pliku, co w niektórych przypadkach jest bardzo wygodne.
- $\triangle$  Polecenie : q powoduje wyjście z programu vi.

W jednym poleceniu można połączyć nawet kilka powyższych poleceń, na przykład polecenie : wq jest często używane do zapisania wszystkich zmian i zamknięcia vi.

Od czasu do czasu może być konieczne użycie specjalnego przełącznika w celu pominięcia wszystkich dokonanych zmian. Taki przełącznik ma postać wykrzyknika (!) i występuje zwykle w połączeniu z poleceniami : e i : q. Wpisanie polecenia : q! spowoduje wyjście z vi bez zapisywania zmodyfikowanego pliku. Będzie to przydatne, jeżeli użytkownik popełnił błąd lub edytuje niewłaściwy plik tekstowy.

### Przykład — edycja pliku w gEdit

Edytory tekstu pracujące w trybie tekstowym w zupełności wystarczają do edycji wszystkich plików konfiguracyjnych FreeBSD, ale niektóre osoby wybierają programy z graficznym interfejsem użytkownika. Narzędzia tego typu zapewniają większą kontrolę nad użytymi czcionkami, kolorami i innymi elementami interfejsu, a pasek menu i zawarte w nim polecenia znacznie ułatwiają wykonanie niektórych operacji. Poszczególne edytory tekstu mogą znacznie się różnić, ale gEdit jest typowym przedstawicielem tej kategorii oprogramowania. gEdit jest również instalowany wraz z większością systemów FreeBSD, przez co warto zapoznać się ze sposobem jego obsługi.

### Edycja pliku

Podobnie jak w poprzednim ćwiczeniu, również w tym przykładzie użyjemy kopii pliku /etc/fstab. Poniższe polecenie spowoduje skopiowanie tego pliku do katalogu domowego:

\$ cp /etc/fstab ./fstab-copy

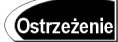

Podczas wykonywania tego ćwiczenia nie należy edytować pliku /etc/fstab, gdyż może to spowodować problemy z uruchomieniem FreeBSD. Zalecane jest skopiowanie tego pliku do katalogu domowego i edycja kopii. Tę operację należy wykonać jako zwyczajny użytkownik (a nie administrator), dzięki czemu istnieje mniejsze prawdopodobieństwo przypadkowego zapisania zmian w oryginalnym pliku.

Przed rozpoczęciem ćwiczenia należy uruchomić X w sposób przedstawiony w rozdziale 3. Poniżej przedstawiono pełną procedurę edycji pliku fstab-copy:

1. Aby rozpocząć edycję pliku, trzeba otworzyć okno *xterm* i wpisać polecenie gedit fstab-copy. Na ekranie pojawi się okno przedstawione na rysunku 5.2. Podobnie jak w przykładzie z użyciem vi, zawartość tego okna będzie zależna od systemu danego użytkownika, nie ma to jednak większego znaczenia.

Rysunek 5.2. Edytor gEdit to typowy przedstawiciel rodziny edytorów tekstu z graficznym interfeisem użytkownika. Na rysunku widoczny jest pasek menu oraz ikony wywołujące różne funkcje programu

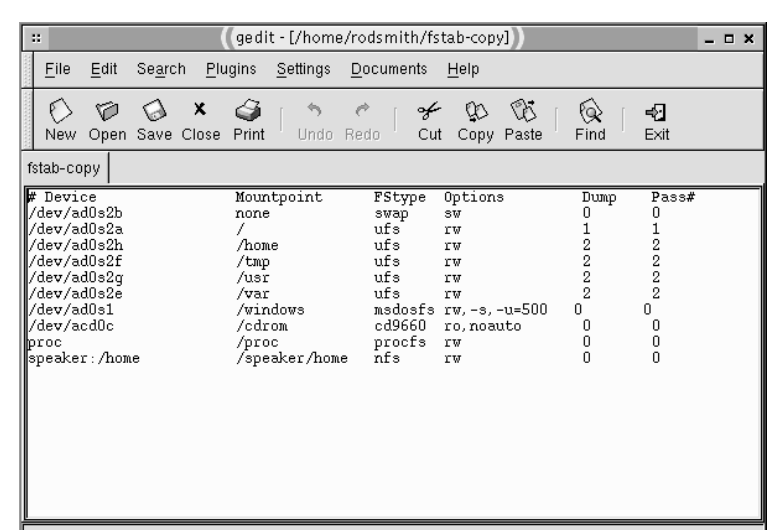

- 2. Załóżmy, że należy usunąć jeden z wpisów w tym pliku, na przykład wpis dla katalogu /windows. Można to wykonać na wiele sposobów, które zwykle są związane z użyciem myszy. Użytkownik może kliknąć i przeciągnąć myszą lub umieścić wskaźnik na początku wiersza za pomocą myszy albo klawiszy strzałek. Przytrzymanie klawisza Shift i użycie strzałki w dół spowoduje zaznaczenie wiersza.
- 3. Aby usunąć zaznaczony wiersz, należy kliknąć ikonę Cut w pasku przycisków, wybrać z menu polecenie Edit | Cut, użyć skrótu Ctrl-X lub wcisnąć klawisz Delete albo Backspace. Po wykonaniu jednej z tych czynności wiersz /windows zniknie z ekranu. Jeżeli w jego miejscu pojawi się pusty wiersz, należy umieścić w nim wskaźnik i wcisnąć Backspace.

- Teraz możemy dodać nowy wiersz. W tym celu należy umieścić wskaźnik na początku wybranego wiersza, wpisać nowy tekst i wcisnąć klawisz Enter, aby oddzielić ten wiersz od następnego. Dodajmy następujący wpis:

/dev/da0s4 /zip msdosfs rw,noauto  $\overline{0}$  $\overline{0}$ 

- 5. Wyobraźmy sobie, że konieczne jest dodanie nowego wiersza, który będzie odpowiednikiem poprzedniego wpisu, ale pozwoli FreeBSD na montowanie dysków Zip z systemem plików FFS, a nie FAT. W tym celu należy skopiować do schowka poprzedni wpis. Aby to zrobić, trzeba zaznaczyć żądany wiersz (podobnie jak w punkcie 2.) i kliknąć przycisk Copy, wybrać z menu polecenie Edit | Copy lub użyć klawiszy Ctrl-C.
- Teraz należy umieścić wskaźnik na początku kolejnego wiersza i kliknąć przycisk Paste, wybrać z menu polecenie Edit | Paste lub wcisnąć klawisze Ctrl-V. Spowoduje to umieszczenie w wybranym miejscu dokładnej kopii wiersza z punktu 4. W razie potrzeby trzeba wcisnąć Enter, aby oddzielić ten wiersz od kolejnego.
- Używając myszy lub klawiszy strzałek należy umieścić wskaźnik tuż za ciągiem /zip.
- 8. Wpiszmy -ffs, aby przekształcić frazę /zip w /zip-ffs. Czterokrotne wciśnięcie klawisza Delete usunie spacje i wyrówna kolumny.
- 9. Teraz kliknijmy dwukrotnie frazę *msdosfs* w nowym wierszu, co spowoduje zaznaczenie tego ciągu.
- 10. Wpiszmy ufs, aby zastąpić ciąg msdosfs. Czterokrotne wciśnięcie spacji pozwoli na wyrównanie kolumn.
- 11. Aby zachować zmiany, należy kliknąć przycisk Save, wybrać z menu polecenie File | Save lub użyć klawiszy Ctrl-S. Jeżeli konieczne jest zapisanie pliku pod nową nazwą, trzeba użyć polecenia File | Save As. Spowoduje to otwarcie okna dialogowego, w którym należy wprowadzić nazwę nowego pliku.

Po zakończeniu edycji pliku możemy wyjść z edytora. Aby to zrobić, trzeba kliknąć przycisk Exit, wybrać z menu polecenie File | Exit lub użyć kombinacji klawiszy Ctrl-Q. Jeżeli nie zachowano jeszcze zmian w dokumencie, program "poprosi" o chęć ich zapisania.

### Dodatkowe funkcje edytora gEdit

Większość opcji gEdit jest dostępnych poprzez polecenia menu, a ich zrozumienie nie powinno sprawiać problemów. Poniżej przedstawiono kilka najczęściej używanych funkcji:

- $\triangle$  Cofnięcie operacji. Wybranie z menu polecenia *Edit* | Undo lub wciśnięcie klawiszy Ctrl-Z spowoduje odwołanie ostatniej operacji. Funkcja Undo może być użyta wielokrotnie nawet po dokonaniu dużej ilości zmian.
- $\bullet$  Wyszukiwanie tekstu. Użycie polecenia Search | Find lub wciśnięcie klawisza funkcyjnego F6 wyświetla okno dialogowe z rysunku 5.3. Szukaną frazę należy wpisać w polu Search For i kliknąć Find. W oknie dialogowym Find dostępnych jest kilka opcji wyszukiwania. Aby powtórzyć szukanie tej samej frazy, należy wybrać z menu polecenie Search | Find Again lub użyć skrótu Shift-F6.

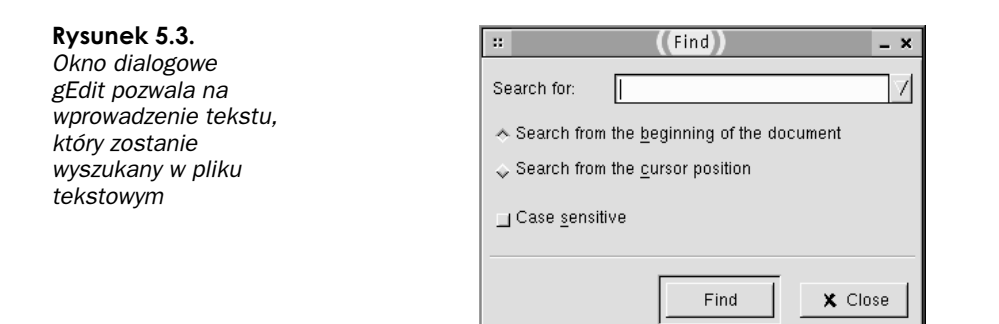

- ◆ Zastępowanie tekstu. Funkcja zamiany tekstu przypomina funkcję wyszukiwania. Użycie polecenia Search | Replace lub wciśnięcie klawisza funkcyjnego F7 wywołuje okno dialogowe Replace, które jest bardzo podobne do okna Find z rysunku 5.3. W oknie dodano nowe pole Replace With oraz dwa przyciski Replace i Replace All, które pozwalają na zastąpienie jednego lub wszystkich wystąpień danej frazy przez frazę wpisaną w polu Replace With.
- ◆ Ustawienia programu. Wybranie z menu polecenia Settings | Preferences spowoduje wyświetlenie okna dialogowego Preferences z wieloma zakładkami, na których można zmodyfikować działanie programu. Dostępne opcje obejmują między innymi ustawienia czcionek, koloru oraz automatycznego wyrównywania tekstu.

W przeciwieństwie do edytora vi, gEdit pozwala na jednoczesną edycję wielu plików. Wybranie z menu polecenia File | Open lub wciśnięcie klawisza funkcyjnego F3 powoduje wyświetlenie okna dialogowego, w którym można otworzyć wybrany plik. Po wykonaniu tej operacji pojawia się nowa zakładka z plikiem. Każdy edytowany plik jest umieszczany na oddzielnej zakładce (na rysunku 5.2 widoczna jest tylko jedna zakładka z plikiem fstab-copy). Aby przełączyć się pomiędzy plikami, należy kliknąć wybraną zakładkę.

### Przedstawienie najważniejszych poleceń do administracji systemem

Administracja FreeBSD odbywa się zwykle poprzez edycję plików tekstowych i wprowadzanie poleceń w trybie tekstowym. Szczegółowy opis takich poleceń znajdzie się w kolejnych rozdziałach tej książki, natomiast w tej części umieszczono jedynie krótkie przedstawienie podstawowych poleceń. Można je wprowadzać zarówno w trybie tekstowym, jak i w oknie xterm. Większość poleceń jest dostępnych dla wszystkich użytkowników, jednak kilka z nich wymaga uprawnień administratora. Omawiane tu polecenia można ogólnie podzielić na dwie kategorie. W pierwszej grupie znajdują się polecenia dostarczające informacje o statusie lub konfiguracji systemu, natomiast druga kategoria to polecenia służące do modyfikacji ustawień systemu operacyjnego.

Warto tu również wspomnieć o możliwości łączenia poleceń. Odbywa się to zwykle za pomocą potokowania, czyli funkcji przekazującej wyniki pracy pierwszego programu lub polecenia do innego programu, który traktuje je jako dane wejściowe. Potokowanie umożliwia tworzenie długiego łańcucha współpracujących narzędzi. Równie ważną rolę odgrywa przekierowanie, czyli zapisanie wyników programu do pliku. Inny program może wykorzystać dane z tego pliku jako dane wejściowe. Znajomość sposobów użycia funkcji potokowania i przekierowania znacznie ułatwia wykonanie wielu zadań administracyjnych.

### Polecenia dostarczające informacji o systemie

Przedstawione w tej części rozdziału polecenia zapewniają najważniejsze informacje dotyczące działania komputera i systemu operacyjnego. Dzięki tym informacjom możliwe jest między innymi rozwiązywanie problemów, planowanie sposobu instalacji oprogramowania oraz obliczanie maksymalnej liczby użytkowników, jaka może być obsłużona przez system.

### Polecenie dmesg

Polecenie dmesg wyświetla zawartość buforu komunikatów jądra. Sposób użycia tego polecenia po uruchomieniu komputera przedstawiono w rozdziale 3. Wszystkie komunikaty generowane przez jądro są zapisywane w wewnętrznym buforze. Po załadowaniu systemu można znaleźć tam informacje dotyczące na przykład wykrytych urządzeń i błędów na niskim poziomie sprzętowym. Również w czasie pracy FreeBSD w buforze umieszczane są dodatkowe komunikaty jądra, które dotyczą między innymi problemów ze sprzętem i siecią lub niewłaściwego zachowania programów. Choć może się wydawać, że w buforze znajdują się tylko informacje dotyczące poważnych problemów, tak naprawdę większość tych komunikatów odnosi się do niegroźnych zdarzeń systemowych. Jeżeli na przykład dysk twardy jest usypiany po określonym czasie, bufor komunikatów może zostać wypełniony komunikatami dotyczącymi rozruchu tego dysku. Po zapełnieniu buforu starsze komunikaty będą sukcesywnie zastępowane nowszymi informacjami.

Dostępnych jest jedynie kilka opcji polecenia dmesg. Poniżej przedstawiono jego składnię:

```
dmesg [-a] [-M rdzeń] [-N system]
```
Opcja powoduje wyświetlenie rozszerzonego raportu, który obejmuje informacje pochodzące z konsoli i dziennika systemowego. Opcja -M rdzeń nakazuje analizę rdzenia jądra, czyli pliku generowanego w przypadku wystąpienia niektórych poważnych awarii. W większości przypadków użycie tej opcji nie jest potrzebne. Opcja -N system pozwala na analizę buforu komunikatów jądra innego systemu.

### Polecenie df

Polecenie df informuje o dostępnej przestrzeni dyskowej. Te dane będą bardzo przydatne na przykład w czasie planowania instalacji nowego oprogramowania, szczególnie jeśli partycje są już w dużym stopniu zapełnione. Oto pełna składnia polecenia df:

df [-b | -h | -k | -m | -P] [-ailn] [-t *typ*] [*plik* | *system\_plików* ...]

Znaczenie poszczególnych opcji przedstawiono poniżej:

 Opcje formatowania. Pierwsza grupa opcji decyduje o jednostkach użytych w raportach dotyczących przestrzeni dyskowej. Opcja -b oznacza bloki o wielkości 512 bajtów, opcje ) i \* nakazują użycie kilobajtów, megabajtów itd. (opartych odpowiednio na potęgach 10 i 2). Opcja -k oznacza kilobajty (1 kilobajt to 1024 bajtów), natomiast opcja  $-m$  oznacza megabajty (1 megabajt) to 1 048 576 bajtów). Użycie - P nakazuje wyświetlenie wyników w formacie zgodnym ze standardem POSIX.

```
Uwaga
```
Użytkownicy komputerów zwykle podają wielkość dysków w jednostkach opartych na potęgach 2. Jeden kilobajt to 1024 bajtów, a jeden megabajt ma 1 048 576 bajtów. Producenci dysków twardych używają jednostek opartych na potęgach 10, gdzie 1 kilobajt ma 1000 bajtów, a jeden megabajt to 1 000 000 bajtów.

- $\bullet$  -a ta opcja powoduje wyświetlenie informacji o wszystkich punktach montowania, włącznie z systemami plików montowanymi w taki sposób, że w normalnej sytuacji zostałyby zignorowane przez polecenie df.
- $\rightarrow -i$  dzięki tej opcji polecenie df wyświetli informacje o dostępnych *i-węzłach* (inodes), czyli strukturach danych używanych wewnętrznie do adresowania plików. Jeżeli na dysku zabraknie i-węzłów, nie będzie możliwe zapisanie dodatkowych plików, nawet gdy nie brakuje wolnego miejsca. Może to stać się problemem dla użytkowników zapisujących na dysku dużą liczbę małych plików.
- $\bullet$  -1 ta opcja ogranicza działanie polecenia df tylko do lokalnych systemów plików (na przykład dysk twardy lub napęd CD-ROM). Informacje o sieciowych systemach plików nie zostaną wyświetlone.
- — ta opcja powoduje wyświetlenie informacji już znajdujących się w pamięci. W normalnej sytuacji polecenie df nakazuje FreeBSD zbadanie wszystkich systemów plików i uzyskanie informacji o ich bieżącym stanie. Jeżeli jednak sieć nie będzie dostępna, polecenie df nie będzie mogło zebrać danych dotyczących sieciowych systemów plików.
- $\bullet$  -t typ dzięki tej opcji możliwe jest wyświetlenie informacji dotyczących systemów plików określonego typu. Aby wybrać kilka typów, należy je rozdzielić przecinkami; na przykład polecenie df -t ufs, cd9660 przedstawi dane dotyczące tylko systemów plików FFS i ISO-9660.
- $\bullet$  plik | system\_plików aby ograniczyć działanie polecenia df do określonych systemów plików, należy podać nazwy wybranych urządzeń (na przykład /dev/ad0s2h) lub ich punkty montowania, jak na przykład /home.

Informacje zapewniane przez polecenie df obejmują nazwę urządzenia, wielkość systemu plików, wykorzystane miejsce, dostępne miejsce, procent wykorzystania oraz punkt montowania systemu plików. Przedstawione poniżej polecenie wyświetla dane dotyczące jednego systemu; zostały one sformatowane w celu łatwiejszej analizy:

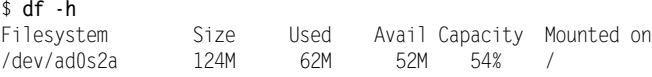

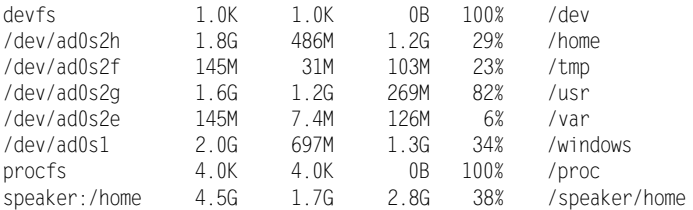

Opierając się na powyższych wynikach, możemy stwierdzić, że główny system plików  $($ / $)$  ma wielkość 124 MB i jest zapełniony w 54%, natomiast katalog */home* jest zapełniony w 29%. System plików /speaker/home został zamontowany poprzez sieć, o czym świadczy nazwa urządzenia speaker:/home (jest to specyfikacja NFS). Systemy plików /dev i /proc to specjalne wirtualne systemy plików, które nie są powiązane z rzeczywistymi partycjami lub urządzeniami, ale są tworzone w razie potrzeby. Z tego powodu oba te systemy zgłaszają brak wolnego miejsca. Znacznie groźniejsza jest informacja o wykorzystaniu partycji /usr w 82%. Może to spowodować problemy w przypadku próby instalacji programów, których wielkość przekracza 269 MB. Zaleca się, aby na partycji /usr (lub na partycji głównej, jeżeli nie ma oddzielnej partycji /usr) zawsze zapewnić co najmniej kilkanaście megabajtów wolnego miejsca.

#### Polecenie man

Polecenie man stanowi klucz do dokumentacji systemowej FreeBSD. W najprostszej formie ma ono postać man *temat*, gdzie temat może być poleceniem, nazwa pliku, wywołaniem systemowym lub nazwą opcji. Działanie można zmodyfikować na wiele sposobów, na przykład opcja -P pager spowoduje użycie wybranego pagera do wyświetlenia informacji. Aby użyć pagera less, a nie domyślnego pagera more, należy wpisać polecenie man -P less *temat*. Zmiana domyślnego pagera dla polecenia man odbywa się poprzez ustawienie zmiennej środowiskowej PAGER w pliku konfiguracyjnym powłoki.

### Polecenie uptime

Polecenie uptime nie ma żadnych argumentów; jego użycie spowoduje wyświetlenie czasu, jaki upłynął od momentu uruchomienia komputera, liczby zalogowanych użytkowników oraz średniego obciążenia procesora. Poniżej przedstawiono sposób użycia polecenia uptime:

```
$ uptime
1:49AM up 5 days, 5 mins, 5 users, load averages: 0.00, 0.00, 0.00
```
Liczba użytkowników tak naprawdę oznacza liczbę zalogowanych osób lub uruchomionych sesji xterm. W powyższym przykładzie jeden użytkownik wykorzystywał pięć sesji *xterm*. Na podstawie wyników polecenia uptime nie można stwierdzić, z jakim typem użytkownika mamy do czynienia.

Trzy liczby zgłaszane jako load averages informują o zapotrzebowaniu na czas procesora w ciągu trzech okresów (ostatnia minuta, 5 minut i 15 minut). Wartość 0.00 wskazuje, że procesor nie jest praktycznie obciążony, natomiast wartość 1.00 oznacza, że procesor pracował z pełną wydajnością (na przykład w przypadku uruchomienia programu wykonującego skomplikowane obliczenia lub otwarcia wielu narzędzi wymagających pełnej mocy procesora). Jeżeli przeciętne obciążenie przekracza 1.00, system nie będzie mógł zapewnić wystarczającej mocy obliczeniowej procesora dla wszystkich zadań. Choć poszczególne aplikacje będą działały poprawnie, ich wydajność nie będzie zbyt wysoka. Należy zauważyć, że wartość load averages nie mówi nic o prędkość procesora. Program do analizy danych może spowodować pełne obciążenie zarówno procesora Pentium 100 MHz, jak i Pentium 4 o prędkości 2 GHz.

#### Polecenie ps

Polecenie ps wyświetla informacje o działających procesach. Liczba dostępnych opcji - jest tak duża, że ich szczegółowe omówienie wymagałoby kilkunastu stron książki. Aby uzyskać więcej informacji na ten temat, powinniśmy zapoznać się ze stroną dokumentacji systemowej poświęconą temu poleceniu. Poniżej przedstawiono najczęściej używane opcje:

- — wyświetla informacje dotyczące procesów wszystkich użytkowników. Domyślnie dostępne są dane dotyczące jedynie procesów osoby, która użyła polecenia ps.
- ) powtarza nagłówki identyfikujące poszczególne kolumny wyników, dzięki czemu będą one widoczne na każdej stronie z wynikami.
- $\bullet$   $i$  wyświetla dodatkowe informacje o każdym procesie.
- $\bullet$  -1 wyświetla dodatkowe informacje o każdym procesie.
- $\bullet$  -m sortuje wyniki według wykorzystania pamięci.
- $\bullet$  -p  $PID$  wyświetla informacje dotyczące procesu o podanym identyfikatorze PID.
- sortuje wyniki według obciążenia procesora.
- $\bullet$  -U nazwa użytkownika wyświetla informacje o procesach należących do konkretnego użytkownika.
- ◆ -u wyświetla dodatkowe informacje o każdym procesie.
- $\bullet$  -v wyświetla dodatkowe informacje o każdym procesie.
- $\bullet$  -w powoduje wyświetlenie wyników w formacie 132-kolumnowym, a nie w domyślnym formacie 80-kolumnowym. Ta opcja będzie szczególnie przydatna dla użytkowników pracujących na dużych monitorach. Użycie opcji -w pozwala także na przekierowanie wyników polecenia ps do pliku, który zostanie przetworzony przez inny proces lub edytor tekstu.
- $\bullet$  -x wyświetla informacje o procesach, które nie są powiązane z terminalem (na przykład o demonach).

Jedną z najważniejszych informacji zapewnianych przez polecenie ps jest identyfikator PID każdego procesu. Ten numer jest często wykorzystywany jako parametr innych poleceń, takich jak renice i kill; zostaną one przedstawione w podrozdziałach "Polecenia nice i renice" oraz "Polecenia kill i killall". W wielu przypadkach polecenie ps jest używane tylko po to, aby uzyskać identyfikator PID konkretnego procesu.

Dodatkowe informacje wyświetlane przez niektóre opcje (takie jak  $-i$ ,  $-i$ ,  $-i$  i  $-i$ ) obejmują identyfikator procesu macierzystego (PPID), godzinę i datę uruchomienia procesu oraz wykorzystanie pamięci (podawane w różnych formatach).

Jednym z najbardziej przydatnych wariantów tego polecenia jest ps -aux. To polecenie wyświetla informacje o wszystkich działających procesach wraz z nazwami powiązanych użytkowników, obciążeniem procesora i pamięci (w procentach) oraz poleceniami użytymi do uruchomienia każdego z tych procesów. Bardzo często wyniki powyższego polecenia są potokowane (zobacz podrozdział "Potoki") poprzez narzędzie grep, które wyszukuje określony ciąg w danych wejściowych. Pozwala to odnaleźć poszczególne egzemplarze uruchomionego programu. Aby na przykład odnaleźć wszystkie egzemplarze pagera *more*, należy użyć poniższego polecenia:

\$ ps -aux | grep more rodsmith 7445 0.0 0.2 344 55 p3 R+ 5:12PM 0:00.02 grep more rodsmith 7384 0.0 1.1 1372 245 p2 I+ 4:57PM 0:00.08 more

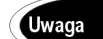

Powyższe polecenie często przechwytuje nie tylko proces docelowy (w tym przypadku more), ale także proces grep.

### **Polecenie top**

W pewnym sensie polecenie top stanowi wariant polecenia ps, gdyż wyświetla listę wszystkich uruchomionych programów. Ta lista jest jednak sortowana dynamicznie według obciążenia procesora, dzięki czemu top jest wyjątkowo przydatnym narzędziem pozwalającym na odnalezienie błędnych procesów, które działają w pętli i powodują niepotrzebne wykorzystanie mocy procesora. Rysunek 5.4 przedstawia działanie polecenia top.

Rysunek 5.4.

Polecenie top aktualizuje wyniki w czasie rzeczywistym, aby pokazać zmiany zachodzące na liście aktywnych procesów oraz w systemie

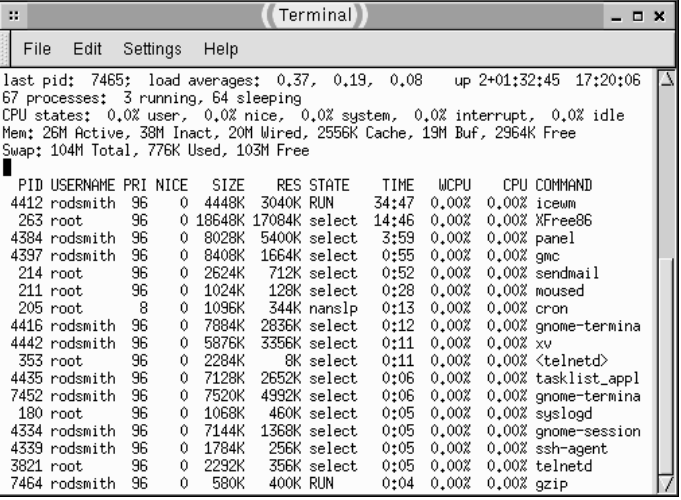

Polecenie top ma wiele wariantów; na przykład w środowisku GNOME dostępne jest narzędzie gtop z graficznym interfejsem użytkownika. Choć takie programy zapewniają identyczne wyniki jak polecenie top w trybie tekstowym, mogą być bardziej intuicyjne dla osób preferujących graficzne środowisko pracy. Warto wiedzieć, że narzędzia tego

typu mogą być użyte nawet w innym środowisku; na przykład gtop może być uruchomiony w KDE lub w dowolnym innym menedżerze okien (oczywiście pod warunkiem że uruchomiono serwer X i zapewniono odpowiednie biblioteki GNOME).

### Polecenia do manipulacji systemem

Uzyskanie informacji dotyczących systemu pozwoli przygotować diagnozę problemu lub zaplanować zmiany. Potrzebna jest jednak metoda pozwalająca na naprawienie systemu lub implementację niezbędnych zmian. W dalszej części książki można znaleźć opis niezbędnych procedur, natomiast w tej części rozdziału przedstawię najczęściej używane polecenia służące do manipulacji systemem.

### Polecenia nice i renice

Poszczególne programy zgłaszają systemowi zapotrzebowanie na moc obliczeniową procesora. Jednym z zadań jądra FreeBSD jest obsługa tych żądań oraz mediacja w przypadku powstania konfliktu. Wyobraźmy sobie, że użytkownicy ajones i bsmith jednocześnie uruchamiają programy wykonujące skomplikowane obliczenia. W jaki sposób zostanie podzielony czas procesora? W normalnej sytuacji system przyzna obu użytkownikom identyczną moc obliczeniową, dzięki czemu żadne zadanie nie będzie uprzywilejowane. Czasami jednak konieczna jest zmiana domyślnego zachowania FreeBSD. Aby zmienić priorytet uruchamianego procesu, należy użyć polecenia nice w połączeniu z kodem priorytetu. Powiązane polecenie renice umożliwia zmianę priorytetu już uruchomionego zadania.

Poniżej przedstawiono składnię polecenia nice:

```
nice [-liczba] polecenie [argumenty]
```
polecenie to nazwa polecenia lub programu, jaki zostanie uruchomiony, a *argumenty* to po prostu jego opcje. Liczba to kod priorytetu. Domyślnie każdy proces otrzymuje priorytet 0. Wyższa liczba (maksymalnie 20) zmniejsza priorytet procesu, natomiast mniejsza *liczba* (aż do -20) zwiększa priorytet zadania. Kod priorytetu należy poprzedzić myślnikiem (0). Aby zmniejszyć priorytet procesu, należy więc użyć liczby ujemnej, na przykład:

\$ nice -15 numbercrunch

Aby zwiększyć priorytet, należy wpisać myślnik i liczbę ujemną, na przykład:

```
# nice --15 numbercrunch
```
Proszę zauważyć, że w powyższych przykładach użyto innych znaków zachęty. Jest to spowodowane faktem, że dowolny użytkownik może zmniejszyć priorytet procesu, ale tylko użytkownik root ma prawo do zwiększenia uprzywilejowania zadania. Domyślną wartością polecenia nice jest 10.

Polecenie nice jest używane dość rzadko, choć może być przydatne w przypadku procesów o niskim priorytecie, które wymagają jednak dużej mocy obliczeniowej. Przykładem jest program SETI@Home (http://setiathome.ssl.berkeley.edu), który powoduje znaczne obciążenie procesora. Uruchomienie tego programu z niską wartością nice, na przykład 20, umożliwi bardziej wydajną pracę innych aplikacji.

Narzędzie renice uzupełnia funkcje nice o możliwość zmiany priorytetu już uruchomionego procesu. Poniżej przedstawiono składnię polecenia :

renice *priorytet* [[-p] *pid*...] [[-g] *pgrp*...] [[-u *użytkownik*...]

Procesy są identyfikowane poprzez ich identyfikator PID (można go sprawdzić poprzez użycie polecenia ps, top lub podobnych narzędzi), nazwę grupy właściciela lub nazwy właścicieli. Poniższe polecenie pozwoli zwiększyć priorytet wszystkich procesów należących do użytkownika ajones:

# renice -1 ajones

Proszę zauważyć, że w przeciwieństwie do polecenia nice, polecenie renice nie wymaga użycia myślnika przed wartością priorytet. Oznacza to, że użycie liczby ujemnej spowoduje zwiększenie priorytetu. W razie problemu z rozróżnieniem identyfikatorów PID, nazw grup lub nazw użytkowników, należy dołączyć opcje -p, -q oraz -u. Tylko użytkownik *root* może zwiekszyć priorytet wybranego procesu. Użytkownicy nie bedacy administratorami mogą stosować polecenie renice tylko dla własnych procesów.

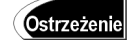

Jeżeli zwyczajny użytkownik wykorzystał polecenie nice lub renice do zmniejszenia priorytetu procesu, nie będzie mógł zwiększyć tego priorytetu ani przywrócić go do stanu początkowego.

Jeżeli po uruchomieniu niektórych programów ogólna wydajność systemu spada, polecenie renice pozwoli przywrócić jego prawidłową pracę. Największe różnice można zaobserwować w czasie pracy aplikacji intensywnie korzystających z procesora, takich jak programy służące do symulacji naukowych lub edycji grafiki.

### Polecenia kill i killall

Polecenia nice i renice pozwalają przydzielić moc obliczeniową procesora dla najważniejszych procesów uruchomionych na komputerze. Często jednak to nie wystarcza, gdyż procesy zawieszają się i pracują w pętli, co powoduje marnowanie zasobów systemowych. Zawieszenie programu może spowodować również problemy z działaniem innych aplikacji, a usunięcie błędnego procesu z pamięci w prosty sposób jest czasami niemożliwe. Na szczęście, z pomocą przychodzą polecenia  $k$ il i  $k$ il all pomagające przerwać działanie wszystkich procesów, włącznie z programami, które nie reagują na żadne czynności wykonywane przez użytkownika.

Poniżej przedstawiono składnie polecenia kill:

kill [-l] [[-s] nazwa\_sygnału | numer\_sygnału] PID...

Polecenie kill w najprostszej formie nie wymaga żadnych parametrów poza identyfikatorem PID, który można uzyskać przy użyciu poleceń ps lub top. Jeżeli chcemy odnaleźć i unicestwić program o nazwie xv, musimy użyć następujących poleceń:

 $\#$  ps ax | grep xv 7672 p2 RN+ 0:00.02 grep xv 4442 p5 I  $0:13.40 \times$ # kill 4442

Polecenie kill unicestwia proces, wysyłając do niego sygnał — specjalny kod używany do komunikacji między procesami. Domyślnie wysyłany jest sygnał o numerze 23, znany także jako TERM. Większość procesów odpowiada na ten sygnał, przerywając pracę w kontrolowany sposób. Niestety, niektóre zawieszone procesy nie reagują na sygnał TERM. Aby pozbyć się takich procesów, należy użyć sygnału o numerze 9, czyli KILL; na przykład polecenie kill -s 9 4442 wyśle sygnał KILL do procesu o numerze 4442. Użycie tego sygnału nakazuje natychmiastowe unicestwienie procesu przez jądro bez możliwości zamknięcia otwartych plików lub wykonania innych procedur końcowych. W tabeli 5.1 przedstawiono pozostałe sygnały i ich znaczenie. Aby uzyskać kompletną listę sygnałów, należy wpisać polecenie kill -l.

| Nazwa sygnału | Numer sygnału | <b>Znaczenie</b>           |
|---------------|---------------|----------------------------|
| <b>HUP</b>    |               | Rozłączenie                |
| INT           | 2             | Przerwanie                 |
| QUIT          | 3             | Wyjście                    |
| ABRT          | 6             | Anulowanie                 |
| KILL          | 9             | Nieodwołalne unicestwienie |
| <b>ALRM</b>   | 14            | Alarm                      |
| <b>TERM</b>   | 15            | Zamkniecie procesu         |

Tabela 5.1. Typowe sygnały i ich znaczenie

Polecenie killall wykonuje podobną funkcję jak kill, ale pozwala na unicestwienie wszystkich procesów zgodnych z podanym wzorcem. Aby zamknąć program xv z wcześniejszego przykładu, wystarczy użyć polecenia killall xv. Należy jednak pamiętać, że polecenie killall może spowodować nieoczekiwane zamknięcie innych procesów. Jeżeli program xv został uruchomiony przez dwie osoby, administrator może łatwo spowodować unicestwienie obu egzemplarzy xv.

#### Ostrzeżenie

Polecenie killall w niektórych wersjach Uniksa ma inne działanie niż we FreeBSD. Użycie tego polecenia może spowodować zamknięcie wszystkich procesów danego użytkownika, z wyjątkiem rodziców samego procesu killall. Przed wpisaniem tego polecenia należy zapoznać się z dokumentacją systemową.

Polecenia kill i killall mogą być używane zarówno przez administratorów, jak i przez zwyczajnych użytkowników. Oczywiście posiadacz normalnego konta może przerwać działanie tylko własnych procesów.

### Przekierowanie

Funkcja przekierowania pojawiała się już kilkakrotnie we wcześniejszych rozdziałach tej książki. To narzędzie znacznie ułatwia administrację FreeBSD w trybie tekstowym, jednak może być przydatne również dla zwyczajnych użytkowników. Dzięki tej funkcji możliwe jest przekierowanie danych wejściowych lub wyników programu z lub do pliku, co stanowi alternatywę dla klawiatury lub monitora.

Aby zrozumieć działanie funkcji przekierowania, należy wiedzieć, że większość programów pracujących w trybie tekstowym może odbierać dane i wysyłać wyniki do wielu źródeł (są one często nazywane strumieniami). W większości przypadków wszystkie strumienie wejściowe są powiązane z klawiaturą, z której korzysta użytkownik, a wszystkie strumienie wyjściowe są powiązane z ekranem, oknem *xterm* lub zdalnym procesem logowania użytkownika. Domyślny strumień wejściowy nosi nazwę wejścia standardowego (lub stdin), a strumień wyjściowy jest nazywany wyjściem standardowym (lub stdout). Istnieje jeszcze jeden ważny strumień wyjściowy, który nosi nazwę błędu standardowego lub stderr. Ten dodatkowy strumień służy do obsługi komunikatów o błędach. Strumień *stderr* jest zwykle powiązany z tą samą konsolą co *stdout*, ale możliwe jest przekierowanie go w inny sposób.

Przekierowanie oznacza powiązanie tych strumieni wejściowych i wyjściowych z innym źródłem lub miejscem docelowym. Pozwala to na przykład na przesłanie wyników pracy programu bezpośrednio do pliku, a nie na ekran. Otrzymany plik wynikowy można otworzyć w wybranym edytorze tekstu lub przeszukać przy użyciu odpowiednich narzędzi. Aby przekierować *stdout* do pliku, należy użyć symbolu > oraz podać nazwę pliku docelowego, w którym zostaną zapisane wyniki. Poniższe polecenie pozwoli zapisać długi listing w pliku tekstowym:

\$ 1s -1 > 1isting.txt

Po wykonaniu powyższego polecenia możemy użyć pagera (na przykład less) do przejrzenia wyników, załadować plik do edytora tekstu lub wykonać inną operację na pliku wynikowym. Niektóre programy korzystają ze strumienia *stderr* częściej niż ze *stdout*, ponieważ użytkownik powinien natychmiast otrzymać informację o powstałych problemach. Czasami jednak konieczne jest zapisanie do pliku komunikatów o błędach. Aby to zrobić, należy użyć przekierowania stdout, w którym symbol > zostanie zastąpiony przez 19. Jeżeli program o nazwie bigerr intensywnie wykorzystuje strumień stderr, jego przekierowanie możemy wykonać w następujący sposób:

\$ bigerr 2> komunikaty\_bledow\_bigerr.txt

Aby jednocześnie przekierować strumienie stdout i stderr, możemy użyć poniższego polecenia:

\$ bigerr > wyniki\_bigerr.txt 2> komunikaty\_bledow\_bigerr.txt

Wszystkie te polecenia powodują nadpisanie istniejącego pliku nowym plikiem tekstowym. Aby dodać wyniki pracy programu do pliku, należy użyć dwóch znaków 9, na przykład:

\$ 1s -1 >> listing.txt

Wiele programów pozwala na wprowadzenie danych z klawiatury. Jeżeli aplikacja została napisana w odpowiedni sposób (na przykład jest to skrypt do wprowadzania imion, nazwisk, adresów i numerów telefonów), możliwe będzie użycie przekierowania wejścia, aby odczytać dane wejściowe z pliku. Do tego celu używany jest znak :. Poniższe polecenie powoduje przekazanie pliku *adres.txt* do skryptu o nazwie getinfo:

```
$ getinfo < adres.txt
```
Możliwe jest połączenie funkcji przekierowania wejścia i wyjścia w jednym poleceniu, na przykład:

```
$ getinfo < adres.txt > wyniki.txt
```
Powyższe polecenie przekazuje zawartość pliku *adres.txt* jako dane wejściowe, a następnie wysyła wyniki programu do pliku wyniki.txt. Ta forma przekierowania jest często używana w skryptach działających automatycznie; zostaną one opisane w rozdziale 31.

### Potoki

Potoki są blisko powiązane z funkcją przekierowania. Dzięki potokom możliwe jest powiązanie dwóch programów w taki sposób, że wyniki pierwszego programu są przekazywane jako dane wejściowe do drugiego programu. W jednym potoku można znaleźć się większa liczba programów, co pozwala na powiązanie wielu prostych narzędzi w złożoną strukturę, która wykonuje skomplikowane zadania.

Potoki pojawiły się już w przykładach z użyciem poleceń ps i grep (zobacz podrozdziały "Polecenie ps" i "Polecenia kill i killall"). Pierwsze z tych poleceń wyświetla zwykle bardzo rozbudowane wyniki; każdy działający proces jest przedstawiany w oddzielnym wierszu, co nawet w przypadku prostego systemu FreeBSD oznacza dużą liczbę danych. Aby uzyskać informacje tylko o kilku wybranych procesach, należy użyć funkcji potokowania do narzędzia grep. Program grep wyszukuje wiersze, które zawierają żądaną frazę, dzięki czemu możliwe jest jego użycie do przefiltrowania wyników pracy polecenia ps. Jako operator potoku stosowany jest symbol pionowej kreski (|). Poniżej przedstawiono przykład użycia potoku i narzędzia grep:

\$ ps -aux | grep vx

Powyższe polecenie wyszukuje i wyświetla na ekranie wszystkie wiersze wynikowe polecenia ps, które zawierają ciąg vx. Ta technika znacznie ułatwia analizę rozbudowanych informacji. Oczywiście potoki można wykorzystać do wielu innych zastosowań, takich jak przesłanie plików odnalezionych przez find do programu służącego do archiwizacji danych. Możliwe jest również powiązanie wielu narzędzi do przetwarzania dźwięku w celu utworzenia zadziwiających efektów dźwiękowych. Poniższe polecenie pozwala na przesłanie wyników polecenia ps do wybranego pagera (less lub more):

\$ ps -aux | less

Więcej informacji na temat poleceń grep i find można znaleźć w rozdziale 8.

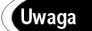

### Narzędzia administracyjne z graficznym interfejsem użytkownika

W tym rozdziale skoncentrowaliśmy się na narzędziach administracyjnych, które pracują w trybie tekstowym. Nie należy jednak zapominać, że możliwe jest zarządzanie FreeBSD przy użyciu programów z graficznym interfejsem użytkownika. Większość administratorów FreeBSD wybiera jednak narzędzia tekstowe, co jest spowodowane przyzwyczajeniem użytkowników Uniksa, a także faktem, że w domyślnej konfiguracji systemu nie są dostępne narzędzia z interfejsem GUI (z pewnym wyjątkiem, który zostanie niedługo opisany). Takie programy mogą być jednak użyte w niektórych sytuacjach, na przykład kiedy administrator nie zna dobrze konkretnego obszaru systemu, a konieczne jest szybkie uruchomienie tego podsystemu. Również mniej doświadczeni użytkownicy mogą wykonać proste zadania administracyjne z użyciem narzędzi z interfejsem GUI. Należy jednak pamiętać, że zwykle są one bardziej ograniczone niż programy pracujące w trybie tekstowym. Dlatego zalecam poznanie standardowych narzędzi systemowych, które zapewniają potężniejsze funkcje i pełną kontrolę nad FreeBSD.

Brakuje tu niestety miejsca na zamieszczenie pełnej listy narzędzi administracyjnych z graficznym interfejsem użytkownika, a nawet na bardziej szczegółowe omówienie najpopularniejszych programów. Z tego powodu przedstawiono jedynie kilka podstawowych narzędzi wraz z krótkim opisem ich funkcji:

- sysinstall nie jest to typowe narzędzie z graficznym interfejsem użytkownika, ale stanowi standardowy element FreeBSD i zapewnia niektóre funkcje, które są dostępne w narzędziach graficznych. sysinstall steruje procesem instalacji FreeBSD, co opisano w rozdziale 2. Program można uruchomić również po zakończeniu instalacji zarówno w trybie tekstowym, jak i w oknie xterm. Aby to zrobić, należy wpisać polecenie sysinstall. Pozwoli to na instalację dodatkowego oprogramowania, zmianę ustawień X, ustawienie strefy czasowej i wykonanie innych zadań administracyjnych. Opis poszczególnych funkcji tego narzędzia można znaleźć w wielu rozdziałach tej książki.
- $\blacklozenge$  Webmin to narzędzie jest dostępne pod adresem http://www.webmin.net; służy ono do administracji FreeBSD oraz innymi uniksowymi systemami operacyjnymi poprzez przeglądarkę internetową. Webmin zapewnia ogromną liczbę funkcje, które są dostępne poprzez moduły administracyjne obsługujące konkretne zadania lub programy serwerowe.
- $\bullet$  SWAT program *Samba Web Administration Tool* (*SWAT*) jest instalowany wraz z Sambą, która zostanie opisana w rozdziale 18. Podobnie jak Webmin, SWAT wykorzystuje przeglądarkę internetową. Ponieważ program zapewnia dostęp do praktycznie wszystkich funkcji Samby, możliwa jest szybka konfiguracja nawet skomplikowanych ustawień tego podsystemu.
- CUPS Common Unix Printing System (CUPS) stanowi alternatywe dla standardowych narzędzi do obsługi drukarek we FreeBSD (zobacz rozdział 9.). CUPS to kolejne narzędzie wykorzystujące przeglądarkę internetową do konfiguracji ustawień. Więcej informacji na temat systemu zarządzania drukarkami CUPS można znaleźć na stronie http://www.cups.org.

 Inne narzędzia — niektóre inne programy posiadają własne narzędzia administracyjne z graficznym interfejsem użytkownika lub umożliwiają konfigurację poprzez przeglądarkę internetową. Dotyczy to głównie rzadziej używanych programów, takich jak fetchmail (http://www.tuxedo.org/~esr/ fetchmail) i Leafnode (http://www.leafnode.org; na stronie http://leafwa. sourceforge.net można znaleźć moduł administracyjny Leafwa z interfejsem GUI.

Coraz większą popularnością cieszą się narzędzia administracyjne wykorzystujące przeglądarkę internetową, które pozwalają zarządzać systemem FreeBSD z innego komputera w sieci lokalnej, niezależnie od zainstalowanego systemu operacyjnego. Użycie takich narzędzi poza siecią lokalną jest potencjalnym zagrożeniem dla bezpieczeństwa systemu ze względu na ryzyko przechwycenia hasła administratora i przejęcia kontroli nad serwerem. Podobne ryzyko istnieje również w sieci lokalnej, która nie jest w pełni bezpieczna. Administrator powinien używać takie programy z rozwagą.

### Podsumowanie

Administracja FreeBSD odbywa się poprzez edycję plików tekstowych zawierających domyślne ustawienia systemu oraz przy użyciu specjalnych narzędzi, które wykonują określone zadania. Oznacza to konieczność poznania sposobu ich działania i wpływu na system operacyjny. Równie ważna jest umiejętność edycji plików tekstowych w jednym z wielu dostępnych edytorów tekstu.

Ten rozdział stanowi jedynie wprowadzenie do administracji systemem FreeBSD. Choć przedstawiono tu kilka istotnych narzędzi i plików konfiguracyjnych, najważniejsze metody zarządzania systemem zostaną opisane w kolejnych rozdziałach.